## 9.2.4 Remote 2 connection directly from PC connected with Ethernet

Remote stage 2 connection is available via Ethernet if a PC where XG5000 is operating is included in one PLC Ethernet network and one Ethernet is connected with other Ethernet network. The procedures are the same as in remote 1 connection and a setting example of 'Connection Setting' is as [Fig. 9.2.7].

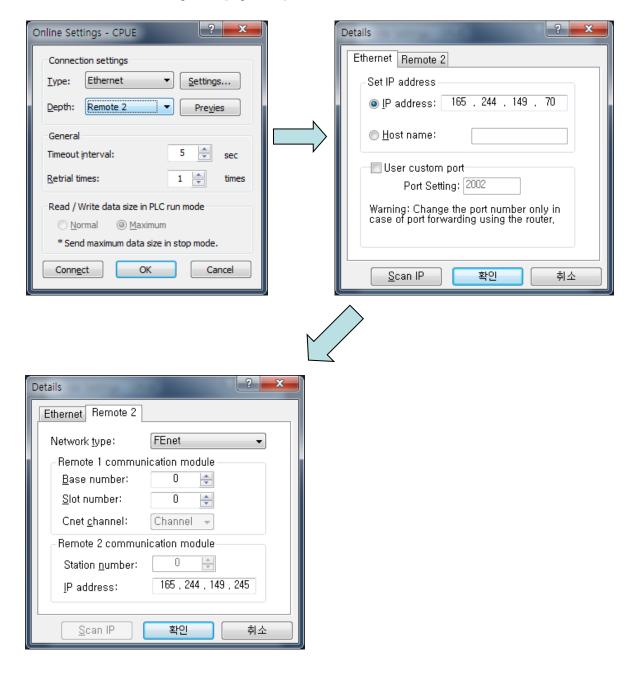

[Fig. 9.2.7] Remote 2 connection directly via Ethernet

#### **Notes**

- (1) Precautions for operation with remote stage 1 & 2 connection
  - 1) The following menus are not available if the types between the project presently open in XG5000 and the CPU connected with stage 1 or 2 are not identical.
    - A) Write program and each parameter
    - B) Read program and each parameter
    - C) Monitor
    - D) Flash memory
    - E) Set Link Enable
    - F) I/O information
    - G) Compulsory I/O information
    - H) I/O SKIP
  - 2) Execute the remote connection with applicable project open of the station to connect to for XG5000 programming through remote stage 1 & 2 connections.
  - 3) Up to 2 stages only are available for the remote connection. More than that is not available for the remote connection.
- (2) In case of remote connection via XGR redundancy
  - 1) In case of remote connection via XGR redundancy, service is executed. Though you connect to Standby, connection route is Master CPU

# **Chapter 10 Troubleshooting**

This chapter is to describe various errors that may occur in system operation, their causes and actions to take against. Follow the procedures below to check for errors and error details in XGT FEnet I/F module. And take suitable actions against the abnormal module states surely through the troubleshooting in proper procedures. Discretionary repair or disassembly is not allowed. Because A/S does not have it, please be careful based on A/S rule.

# 10.1 Check through Communication Module LED

The status of the communication module can be checked through LED display.

## 10.1.1 Abnormal operation display of XGL-EFMT/EFMF

The operation status can be checked through LED in front of Ethernet module.

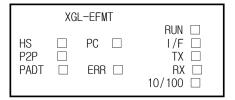

[Fig.10.1.1] LED structure of XGL-EFMT/EFMF module

| LED | Error                                     | Action                                                                                                    |
|-----|-------------------------------------------|----------------------------------------------------------------------------------------------------|
| RUN | Turned off after<br>FEnet powered on      | <ol> <li>Ethernet communication module incorrectly installed         <ul> <li>check DC 5V power supply of power module.</li> <li>check the communication module if correctly installed on the base.</li> </ul> </li> <li>Check if communication module is correctly perceived with XG5000.</li> </ol> |
| I/F | LED on or off during normal communication | <ol> <li>Check the operation state of CPU module.</li> <li>Check the communication module if correctly installed on the base.</li> <li>Check if module information is correctly perceived with XG5000 software.</li> </ol>                                                                            |
| P2P | Turned off during P2P command service     | 1) Check if the basic parameter is downloaded correctly. 2) Check if the function block/command is edited correctly. 3) Check if the media is connected correctly. 4) Check if 'Link Enable' is enabled.                                                                                              |

| LED  | Error                                       | Action                                                                                                    |  |
|------|---------------------------------------------|----------------------------------------------------------------------------------------------------|--|
| HS   | Turned off during HS link service           | <ol> <li>Check if the basic parameter is downloaded correctly.</li> <li>Check HS link setting if correct.</li> <li>Check if 'Link Enable' is enabled.</li> </ol>                                                                                                    |  |
| PADT | Turned off during Remote connection service | Check if IP address for remote (PADT) connection is normal.     Check if remote connection of PADT is disconnected                                                                                                    |  |
| PC   | Turned off during dedicated service         | <ol> <li>Check if IP address for dedicated connection is correct.</li> <li>Check if Host table is enabled.         If Host table is enabled, check if the IP address of HMI(PC) is registered in the host table.     </li> <li>Check if connection is requested from MMI (PC) device.</li> </ol> |  |
| ERR  | Turned on during normal communication       | <ol> <li>Check if the basic parameter is downloaded correctly.</li> <li>Check for any error in interface with CPU.</li> </ol>                                                                                                    |  |

# 10.1.2 Abnormal operation display of XGL-EFMTB/EFMFB

The operation status can be checked through LED in front of Ethernet module.

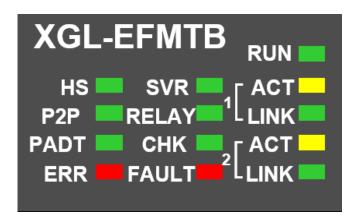

[Fig.10.1.2] LED structure of XGL-EFMTB/EFMFB module

| LED | Error                                | Action                                                                                                    |
|-----|--------------------------------------|----------------------------------------------------------------------------------------------------|
| RUN | Turned off after<br>FEnet powered on | 1) Ethernet communication module incorrectly installed - check DC 5V power supply of power module check the communication module if correctly installed on the base.  2) Check if communication module is correctly perceived with XG5000. |

|                                                                                                    | ,                                                                                                    |
|----------------------------------------------------------------------------------------------------|----------------------------------------------------------------------------------------------------|
| Turned off during<br>P2P command<br>service                                                                                 | <ol> <li>Check if the basic parameter is downloaded correctly.</li> <li>Check if the function block/command is edited correctly.</li> <li>Check if the media is connected correctly.</li> <li>Check if 'Link Enable' is enabled.</li> </ol>                                                                                                    |
| Turned off during<br>HS link service                                                                                        | <ol> <li>Check if the basic parameter is downloaded correctly.</li> <li>Check HS link setting if correct.</li> <li>Check if 'Link Enable' is enabled.</li> </ol>                                                                                                    |
| Turned off during<br>Remote connection<br>service                                                                           | <ol> <li>Check if IP address for remote (PADT) connection is normal.</li> <li>Check if remote connection of PADT is disconnected</li> </ol>                                                                                                    |
| Turned off<br>when Ethernet I/F<br>module is used as<br>dedicated service                                                   | <ol> <li>Check if IP address for dedicated connection is normal.</li> <li>Check if dedicated connection table is enable and in case enable, check if IP of HMI(PC) at dedicated connection table is registered.</li> <li>Check connection requirement is normal aat HMI(PC)</li> </ol>                                                                                                    |
| Turned on after Ethernet I/F  1) In case of major failure, turn on. If LED is on again after please contact service center. |                                                                                                    |
| Communication speed mismatch between relay ports                                                                            | If the Relay option of the basic parameter is checked, it turns ON when the media speed of Port 1 and Port 2 is the same and the frame can be relayed.  Set the same communication speed between the two ports.  In V6.0 or above, Relay LED will blink if the media speed is different between the two ports even if the Relay option is checked.  * Relay function is not supported at 10Mbps, so if Relay option is checked at 10Mbps, Relay LED will be off. |
| Flicker after turn on power  Flicker during                                                                                 | <ol> <li>Check IP collision or station number collision on the same network. (V5.0)</li> <li>Check whether same between set media type and set parameters.</li> <li>Check the RAPIEnet slave parameters for errors. (V6.0 or above)</li> <li>Check the RAPIEnet network for duplicated station number. (V6.0 or above)</li> <li>Make sure that the RAPIEnet network connection status is abanged from Ping to Line.</li> </ol>                                   |
|                                                                                                    | changed from Ring to Line.                                                                                                    |
|                                                                                                    | <ol> <li>Check cable and Ethernet connector</li> <li>Check if there is an error in contents of communication.</li> </ol>                                                                                                    |
| LED is ON                                                                                                    | Check if there is an error in contents of communication.     Check whether RAPIEnet station number and other RAPIEnet device are duplicated.     Make sure that IP is duplicated on the same network.                                                                                                    |
| Turned off during  1) Check connection status of cable(both stations)                                                       |                                                                                                    |
|                                                                                                    | P2P command service  Turned off during HS link service  Turned off during Remote connection service  Turned off when Ethernet I/F module is used as dedicated service  Turned on after Ethernet I/F module power on  Communication speed mismatch between relay ports  Flicker after turn on power  Flicker during communication  Flicker during communication  LED is ON                                                                                        |

## 10.1.3 Abnormal operation display of XGL-EH5T

The operation status can be checked through LED in front of Ethernet module

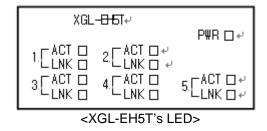

[Fig 10.1.3] LED structure of FEnet I/F module

This switch module (EH5T) doesn't need specific parameter setting and it uses power form Base. After turning on, if all LEDs except power LED flicker one time, switch module is normal.

| LED | Error         | Action                                                                                                    |  |
|-----|---------------|----------------------------------------------------------------------------------------------------|--|
| DWD | LED off after | Abnormal equipment of switch module     Check DC 5V power supply of power module.                                                    |  |
| PWR | power on      | <ul> <li>check the communication module if correctly installed on<br/>the base.</li> </ul>                                           |  |
| ACT | ACT LED off   | Check if cable is connected to port correctly.     LED is off in the disconnection status     Check if data is communicated normally |  |
| LNK | LNK LED off   | Check if cable is connected to port correctly.  LED is off in the disconnection status                                               |  |

## 10.2 Module Check with XG5000

## 10.2.1 Error check in XG5000

XG5000 program can be used to monitor the communication module simply. Establish connection between PLC and a PC in which XG5000 is installed, and then select [Online] -> [PLC History], [PLC Error/Warning] in XG5000.

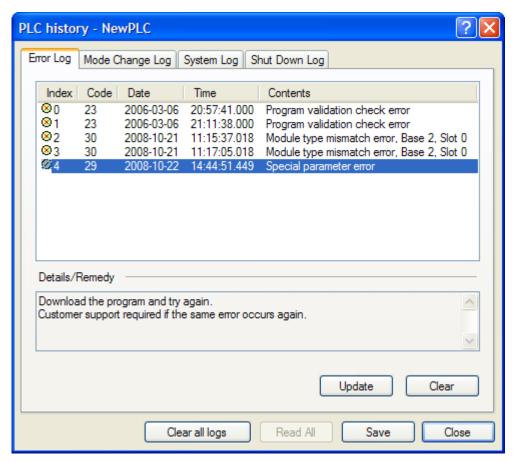

[Fig.10.2.1] PLC history

If a hardware error or a CPU interface error occurs on the module, LED of the communication module itself operates abnormally in general, whose status can be monitored simply through its dedicated program.

[Fig.10.2.1] shows error/warning information through PLC History on the XG5000 [Online] menu, which can be settled by referring to [Details and Actions].

## 10.2.2 Error code

It is brief and can monitor a communication module error through XG5000. Click [Onlie] -> [Communication module setting] -> [System diagnosis] Right click FEnet module -> [Status by service] -> [P2P Service] When you use the E-mail service, please perform reference of E-mail error code.

| Error<br>Code | Description                | What to do                                                                                                    |  |
|---------------|----------------------------|----------------------------------------------------------------------------------------------------|--|
| 0x0000        | Normal                     | -                                                                                                    |  |
| 0x0001        | P2P-Comm. error            | 1) (Modbus) Modbus registration error                                                                            |  |
|               |                            | 2) (FEnet) Too many individual read/write request message block requested. Check the P2P block settings.         |  |
|               |                            | 3) (Email) Email address error. Check the Email address.                                                         |  |
| 0x0002        | P2P-Comm. error            | 1) (Modbus) Modbus transmit size error. Check the P2P block settings                                             |  |
|               |                            | 2) (FEnet) requested data type is not supported. Check the P2P block                                             |  |
|               |                            | settings                                                                                                    |  |
|               |                            | 3) Email) Email address book and message for transmission are not                                                |  |
|               |                            | configured. Check the address and message settings                                                               |  |
| 0x0003        | P2P-Comm. error            | 1) (FEnet) requested device type is not supported. Check the P2P                                                 |  |
|               |                            | block settings                                                                                                   |  |
|               |                            | 2) (FEnet) Connection with server is in progress.                                                                |  |
|               |                            | 3) (Cnet) Too many request message blocks are requested. Check                                                   |  |
|               |                            | P2P block settings                                                                                               |  |
|               |                            | 4) (Email) Can not connect to Email server. Check the IP address of                                              |  |
|               |                            | Email server, ID and Password, or check the connected network status.                                            |  |
| 0x0004        | P2P-Comm. error            | 1) (FEnet) Exceeded range of requested device type. Check the P2P                                                |  |
|               |                            | block settings                                                                                                   |  |
|               |                            | 2) (Modbus) received error message from server. Check the P2P block                                              |  |
|               |                            | settings (address, size of data)                                                                                 |  |
| 0x0005        | DOD Time out orrer         | 3) (Cnet) Check the size of variable from requested message                                                      |  |
| UXUUUS        | P2P-Time out error         | 1) (XGT) No response within the response waiting time from the server stations. Check the communication settings |  |
|               |                            | 2) (FEnet) received error message from server because requested                                                  |  |
|               |                            | data over the maximum size(1400bytes). Check the P2P block settings.                                             |  |
|               |                            | 3) (Email) Sending Email was failed. Check the network status.                                                   |  |
| 0x0006        | P2P-Disconnected           | (XGT) The server does not respond. Check network settings or                                                     |  |
|               |                            | network connection status.                                                                                       |  |
|               |                            | 2) (FEnet) received error message from server because requested                                                  |  |
|               |                            | data over the maximum size(1400bytes). Check the P2P block settings.                                             |  |
| 0x0007        | Dedicated Server-Data type | 1) (Cnet) requested unsupported data type from server CPU. Check                                                 |  |
|               | error                      | the P2P block settings                                                                                           |  |
|               |                            | 2) (Email) The data downloaded with the status "Use E-mail" on E-mail                                            |  |
|               |                            | setting window unchecked. Use after checking the "Use E-mail"                                                    |  |
| 0x0008        | Dedicated Server-Address   | 1) (Cnet) Address type error. Check the P2P block settings                                                       |  |

|        | type error                                         |                                                                                                    |
|--------|----------------------------------------------------|----------------------------------------------------------------------------------------------------|
| 0x0010 | P2P-XGT dedicated comm.                            | 1) (XGT) P2P parameter is now downloading.                                                                    |
|        | or download error                                  | 2) (FEnet) Error in data type of request message. Check the P2P block setting                                 |
| 0x0011 | P2P-Comm. error                                    | 1) (FEnet) Data type of request message and variable of setting are                                           |
|        |                                                    | mismatch. Check the P2P block setitngs                                                                        |
|        |                                                    | 2) (Cnet) Error in data of requested message. Check the data                                                  |
|        |                                                    | 3) (XGT) Check data type of the P2P block                                                                     |
| 0x0012 | P2P-Comm. error                                    | 1) (FEnet) Wrong address format of request message. Check P2P                                                 |
|        |                                                    | block settings  2) (FEact) Error accure during the data transmission. Check the                               |
|        |                                                    | 2) (FEnet) Error occurs during the data transmission. Check the network connection status between the server. |
| 0x0013 | P2P-Request error                                  | (XGT) Wrong P2P block request information                                                                     |
| 0x0015 | P2P-Event transmit error                           | 1) (XGT) Error occurred in internal sending logic                                                             |
| 0x0016 | P2P-Event receive error                            | 1) (XGT) Error occurred in internal receiving logic                                                           |
| 0x0017 | P2P-Connection request                             | 1) (XGT) Can not connect to the server. Check the communication                                               |
|        | error                                              | settings and network connection status.                                                                       |
| 0x0018 | P2P-Exceeded no. of internal                       | 1) (XGT) Exceeded number of internal sending frame. Check the                                                 |
|        | sending frame                                      | communication settings and network connection status.                                                         |
| 0x0051 | P2P-Exceeded maximum number of connection          | 1) (XGT) The number of connections exceeded the maximum. Check the number of connections.                     |
| 0x0062 | P2P-Channel error                                  | 1) (XGT) Error in channel settings. Check the channel settings.                                               |
| 0x0075 | P2P-Received XGT                                   | 1) (FEnet) The CompanyID of the header field of XGT dedicated                                                 |
|        | dedicated error reply                              | service request message is invalid. Check settings.                                                           |
|        | message                                            |                                                                                                    |
| 0x0076 | P2P-Received XGT                                   | 1) (FEnet) The size of the header field of XGT dedicated service                                              |
|        | dedicated error reply                              | request message is invalid. Check the settings.                                                               |
| 0x0077 | message P2P-Received XGT                           | 1) (FEnet) The checksum of the header field of XGT dedicated service                                          |
| 0.0077 | dedicated error reply                              | request message is invalid. Check the settings.                                                               |
|        | message                                            |                                                                                                    |
| 0x0078 | P2P-Received XGT                                   | 1) (FEnet) The command of the header field of XGT dedicated service                                           |
|        | dedicated error reply                              | request message is invalid. Check the settings.                                                               |
|        | message                                            |                                                                                                    |
| 0x0090 | Dedicated Server-Monitor                           | 1) (Cnet) Error occurred in monitor execution register request. Check                                         |
| 0,0050 | execution error P2P-Buffer Error                   | the settings  1) (FEnet) Error occurred in internal buffer assignment.                                        |
| 0x00F0 |                                                    |                                                                                                    |
| 0x0190 | Dedicated Server-Monitor execution register number | 1) (Cnet) The monitor registration number exceeds the maximum value. Check the settings                       |
|        | error                                              | value. Oneok the settings                                                                                     |
| 0x0290 | Dedicated Server-Monitor                           | 1) (Cnet) The monitor registration number exceeds the maximum                                                 |
|        | registration error                                 | value. Check the settings                                                                                     |

| 0x1132 | Dedicated Server-Device type error                       | 1) (Cnet) requested accessing unsupported device area from server CPU. Check the settings                                                   |
|--------|----------------------------------------------------------|----------------------------------------------------------------------------------------------------|
| 0x1232 | Dedicated Server-Data size error                         | (Cnet) Exceeded maximum data size(120Byte) that can be requested. Check the settings                                                        |
| 0x1234 | Dedicated Server-Extra frame error                       | (Cnet) The specified data size of the server has been exceeded.  Check the settings.                                                        |
| 0x1332 | Dedicated Server-Data type mismatch                      | 1) (Cnet) Error in data type of single read/write function. Check the settings.                                                             |
| 0x1432 | Dedicated Server-HEX conversion error                    | (Cnet) Received a hex conversion error message from the server.  Check the settings.                                                        |
| 0x5D52 | P2P-Email parameter download error                       | 1) (Email) The data downloaded with the status "Use E-mail" on E-mail setting window unchecked. Use after checking the "Use E-mail"         |
| 0x7132 | Dedicated Server-Excess of variable requested area error | 1) (Cnet) The requested device range has been exceeded. Check the settings.                                                                 |
| 0xB001 | P2P-Data type error                                      | 1) (Cnet) Check data type of the block.                                                                                                    |
| 0xB002 | P2P-Driver type error                                    | 1) (Cnet) P2P driver type has not been set. Check if the basic parameter value is P2P and driver type of P2P channel settings.              |
| 0xB003 | P2P-Command type error                                   | (Cnet) Attempted P2P command is not supported by the block.     Check the settings of P2P block.                                            |
| 0xB004 | P2P-Block number error                                   | 1) (Cnet) Exceeded the configurable block number. Check the P2P parameter.                                                                  |
| 0xB005 | P2P-Segment error                                        | (Cnet) User defined frame parameter has an error. Check the parameter.                                                                      |
| 0xB006 | P2P-Block size error                                     | 1) (Cnet) Check size setting of the block.                                                                                                  |
| 0xB007 | P2P-Function type error                                  | 1) (Cnet) Used function code is not supported by the block. Check the settings of P2P block.                                                |
| 0xB008 | P2P-Block station number setting error                   | 1) (Cnet) Exceeded the maximum station number. Check the P2P parameter.                                                                     |
| 0xB025 | P2P-Received incorrect response frame for the request    | 1) (Cnet) Incorrect response for requested frame. Check the settings of server.                                                             |
| 0xB026 | P2P-Received delayed response                            | 1) (Cnet) Received delayed response frame. Check the Reception waiting time.                                                                |
| 0xE001 | P2P-Process error                                        | 1) (FEnet) There is a problem with the client's internal logic.                                                                             |
| 0xE004 | P2P-Driver type error                                    | 1) (FEnet) P2P driver type is not configured. Check the driver type of P2P channel settings.                                                |
| 0xE005 | P2P-Command type error                                   | (FEnet) Attempted P2P command is not supported by the block.  Check the settings of P2P block.                                              |
| 0xE006 | P2P-Data type error                                      | 1) (FEnet) Check data type of the block.                                                                                                    |
| 0xE007 | P2P-Request buffer full                                  | (FEnet) Can not process the previous request data. Check the server connection status.                                                      |
| 0xE020 | P2P-User defined server transmit error                   | (User defined comm.) User defined server cannot send data unless it was connected to the others. Make connection to the other client first. |

| 0xE022    | P2P-Connecting                      | 1) (FEnet/User defined comm.) The device is connecting to the server.  |
|-----------|-------------------------------------|------------------------------------------------------------------------|
| 0.4500.4  | P2P-XGT dedicated protocol          | (FEnet) Error occurs during the XGT dedicated data transmission.       |
| 0xE024    | transmit error                      | Check the network connection status between the server.                |
| 0xE025    | P2P-Modbus protocol                 | 1) (Modbus) Error occurs during the Modbus data transmission. Check    |
| UXEU25    | transmit error                      | the network connection status between the server.                      |
| 0xE026    | P2P-User defined                    | 1) (User defined comm.) Error occurs during the user defined data      |
| UXLUZU    | transmission error                  | transmission. Check the network connection status between the server.  |
| 0xE027    | P2P - Transmission error            | 1) (FEnet) Error occurred during the data transmission. Check the      |
| UNLUZI    |                                     | network status of the server.                                          |
| 0xE060    | P2P-User defined protocol           | 1) (User defined comm.) The data size of user defined protocol is over |
| OXEGOO    | size error                          | the maximum(1024). Re-configure the data size.                         |
| 0xE170    | P2P-Email parameter                 | 1) (Email) The data downloaded with the status "Use E-mail" on E-mail  |
| 0/L= 11 0 | download error                      | setting window unchecked. Use after checking the "Use E-mail".         |
| 0xE171    | P2P-Email parameter setting         | 1) (Email) The data downloaded with the status "Use E-mail" on E-mail  |
|           | error                               | setting window unchecked. Use after checking the "Use E-mail".         |
|           | P2P-Email address list or           | 1) (Email) E-mail address book and message for transmission are not    |
| 0xE172    | message download error              | configured. Check the address and message setting on XG5000 and        |
|           |                                     | try again.                                                             |
| 0xE173    | P2P-Email receiver                  | 1) (Email) Error occurred during the registration of E-mail receivers. |
|           | registration error P2P-Email sender | 1) (Email) Error accurred during the registration of E-mail conders    |
| 0xE174    | P2P-Email sender registration error | 1) (Email) Error occurred during the registration of E-mail senders.   |
| 0xE175    | P2P-Email initialization error      | (Email) Error occurred during the initialization of E-mail driver.     |
|           | P2P-Email address error             | (Email) Wrong type of Email address requested. Check the Email         |
| 0xE176    |                                     | address and type(Group or individual).                                 |
| 0.477     | P2P-Email message type              | (Email) Wrong type of Email address requested. Check the type of       |
| 0xE177    | error                               | Email message.                                                         |
| 0vE470    | P2P-Email server connection         | 1) (Email) Can not connect to Email server. Check the IP address of    |
| 0xE178    | error                               | Email server, ID and Password, or check the connected network status.  |
| 0xE179    | P2P-Email sending error             | 1) (Email) Sending E-mail was failed. Check the network status.        |
| 0xFFD7    | P2P-Data sending buffer full        | 1) (FEmet) Cannot process the requested data. Check the connection     |
| OXI I-D1  |                                     | with server.                                                           |
| 0xFFEB    | P2P-Internal interlock error        | 1) (FEnet) There is a problem with internal logic.                     |
|           | P2P-Error                           | 1) (User defined comm.) Requested connection to the other device as    |
| 0xFFFF    |                                     | user defined server, or error occurred on user defined transmit frame  |
|           |                                     | size(1024bytes) . Check the parameter again.                           |

# 10.3 Module Check through Error Codes

Identify the error codes of abnormal operations described. Troubleshooting will show error details and actions to take against.

## 10.3.1 Troubleshooting

## (1) Run LED Off: H/W error

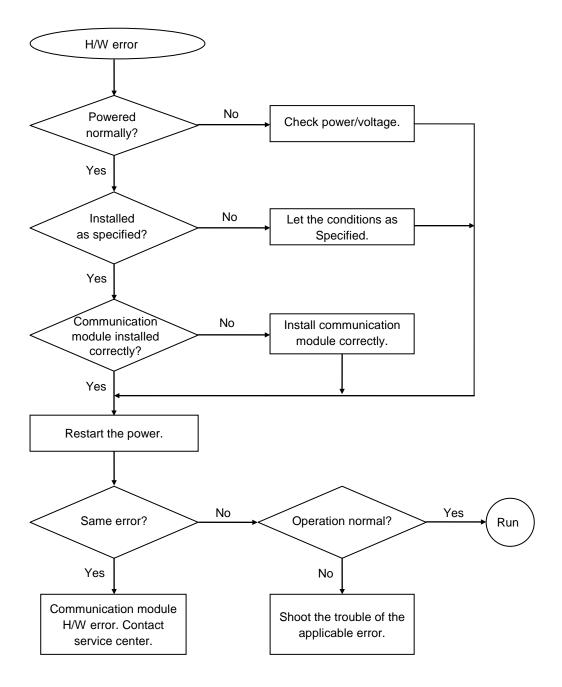

## (2) I/F LED Off: Interface error

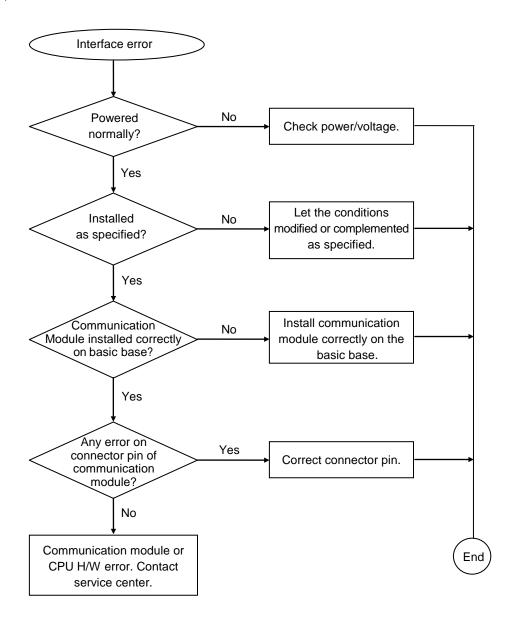

# 10.4 Communication error code

## 10.4.1 Status with a communication frame

It is an error code to reply error for the request of the communication using XGT dedicated communication header such as "LSIS-XGT" or "LGIS-GLOFA".

It can check an error code in error code address.

| Format<br>Name | Header | Command | Data type | Reserved area | Error status                 | Error code<br>(Hex 2 Byte) |
|----------------|--------|---------|-----------|---------------|------------------------------|----------------------------|
| Code(ex)       |        | h'0055  | h'0002    | h'0000        | h'FFFFor h'00FF<br>(not '0') | h'0004                     |

| 0000 | 00 e0 91 02 0        | 00 21 00 e0 91  | L 03 12 93 08 00 45 00 | !E.                           |
|------|----------------------|-----------------|------------------------|-------------------------------|
| 0010 | 00 46 00 03 0        | 00 00 80 06 b8  | 8 96 c0 a8 00 5a c0 a8 | .FZ                           |
| 0020 | 00 6e 07 d4 b        | b 52 01 91 86   | e e7 dc 6c 5c e3 50 18 | .nR1\.P.                      |
| 0030 | 3e 80 3c a3 0        | 00 00 4c 53 49  | 9 53 2d 58 47 54 00 00 | >. <l5 is-xgt<="" td=""></l5> |
| 0040 | 01 01 <u>a0</u> 11 0 | 00 00 0a 00  04 | 4 1c 55 00 14 00 00 00 |                               |
| 0050 | ff 00 04 00          |                 |                        |                               |

[picture 10.4.1] Response frame for exceed an accessible address

| Error code |        | Details                                                                     |  |
|------------|--------|-----------------------------------------------------------------------------|--|
| Decimal    | Hex    | Details                                                                     |  |
| 1          | 0x0001 | When requesting Single Read/Write, the number of block is larger than 16    |  |
| 2          | 0x0002 | Data type which is not X,B,W,D,L is received                                |  |
| 3          | 0x0003 | Device not serviced is requested (XGK : P, M, L, K, R, , XGI : I, Q, M)     |  |
| 4          | 0x0004 | Exceed the device area                                                      |  |
| 5          | 0x0005 | It can read or write maximum 1400byes at once. That restriction is exceeded |  |
| 3          |        | (Single block size)                                                         |  |
| 6          | 0x0006 | It can read or write maximum 1400byes at once. That restriction is exceeded |  |
| 0          |        | (Total size per block)                                                      |  |
| 117        | 0x0075 | First part of frame header is wrong at dedicated service ('LSIS-GLOFA')     |  |
| 118        | 0x0076 | Length of frame header is wrong at dedicated service                        |  |
| 119        | 0x0077 | Checksum of frame header is wrong at dedicated service                      |  |
| 120        | 0x0078 | Instruction is wrong at dedicated service                                   |  |

## Notes

(1) If you check frame with frame capture tool, Data occurs byte swap. (Difference by endian)

Ex)  $h'0054 \Rightarrow h'5400$ 

# **Chapter 11 Compliance with EMC Specifications**

## 11.1 Requirements Complying with EMC Specifications

EMC Directions describe "Do not emit strong electromagnetic wave to the outside: Emission" and "Do not have an influence of electromagnetic wave from the outside: Immunity", and the applicable products are requested to meet the directions. The chapter summarizes how to structure a system using XGT PLC to comply with the EMC directions. The description is the data summarized for the requirements and specifications of EMC regulation acquired by the company but it does not mean that every system manufactured according to the description meets the following specifications. The method and determination to comply with the EMC directions should be finally determined by the system manufacturer self.

## 11.1.1 EMC specifications

The EMC specifications affecting the PLC are as follows.

| Specification | Test items                 | Test details                                     | Standard value                              |
|---------------|----------------------------|--------------------------------------------------|---------------------------------------------|
|               | EN55011 Radiated           | Measure the wave emitted from a product.         | 30~230 MHz QP:50 dB/JV/m *1                 |
|               | noise *2                   |                                                  | 230~1000 MHz QP: 57 dB/JV/m                 |
| EN50081-2     | EN55011 conducted          | Measure the noise that a product emits to the    | 150~500 kHz QP: 79 dB                       |
| EN30061-2     | noise                      | power line.                                      | Mean : 66 dB                                |
|               |                            |                                                  | 500~230 MHz QP: 73 dB                       |
|               |                            |                                                  | Mean : 60 dB                                |
|               | EN61000-4- Electrostatic   | Immunity test allowing static electricity to the | 15 kV Air discharge                         |
|               | immunity                   | case of a device.                                | 8 kV Contact discharge                      |
|               | EN61000-4-4                | Immunity test allowing a fast noise to power     | Power line: 2 kV                            |
|               | Fast transient burst noise | cable and signal cable.                          | Digital I/O: 1 kV                           |
|               |                            |                                                  | Analogue I/O, signal lines : 1 kV           |
| EN61131-2     | EN61000-4-3                | Immunity test injecting electric field to a      | 10Vm, 26~1000 MHz                           |
|               | Radiated field AM          | product.                                         | 80% AM modulation@ 1 kHz                    |
|               | modulation                 |                                                  |                                             |
|               | EN61000-4-12               | Immunity test allowing attenuation vibration     | Power line: 1 kV                            |
|               | Damped oscillatory wave    | wave to power cable.                             | Digital I/O(24V and higher) : 1 $^{\rm kV}$ |
|               | immunity                   |                                                  |                                             |

[Table11.1.1] EMC Specifications

<sup>\* 1 :</sup> QP: Quasi Peak, Mean : average value

<sup>\* 2 :</sup> PLC is a type of open device(installed on another device) and to be installed in a panel. For any applicable tests, the system is tested with the system installed in a panel.

#### 11.1.2 Panel

The PLC is a kind of open device (installed on another device) and it should be installed in a panel. It is because the installation may prevent a person from suffering from an accident due to electric shock as the person contacts with the product (XGT PLC) and the panel can attenuates the noise generating from the PLC.

In case of XGT PLC, to restrict EMI emitted from a product, it should be installed in a metallic panel. The specifications of the metallic panel are as follows.

#### 1) Panel

The panel for PLC should be installed and manufactured as follows.

- (1) The panel should be made of SPCC(Cold Rolled Mild Steel)
- (2) The plate should be 1.6mm and thicker
- (3) The power supplied to the panel should be protected against surge by using insulated transformer.
- (4) The panel should be structured so that electric wave is not leaked outside. For instance, make the door as a box as presented below. The main frame should be also designed to be covered the door in order to restrict any radiating noise generated from the PLC.

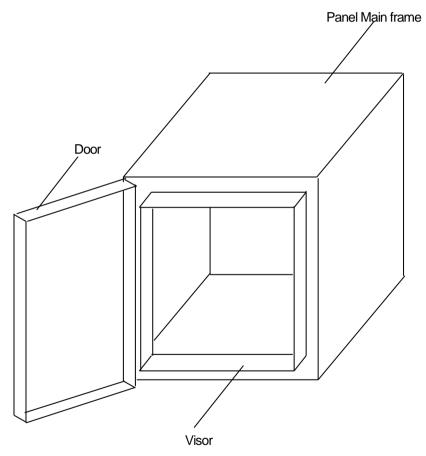

(5) The inside plate of panel should have proper conductivity with a wide surface as possible by eliminating the plating of the bolt used to be mounted on the main frame in order to secure the electric contact with the frame.

#### 2) Power cable and grounding cable

The grounding/power cable of PLC should be treated as follows.

- (1) The panel should be grounded with a thick wire() to secure a lower impedance even in high frequency.
- (2) LG(Line Ground) terminal and FG(Frame Ground) terminal functionally let the noise inside the PLC flow into the ground, so a wire of which impedance is low should be used.
- (3) Since the grounding cable itself may generate noise, thick and short wiring may prevent it serving as an antenna.

## 11.1.3 Cable

#### 1) Extension cable treatment

The extension cable of XGT series is with fast electric signal. Therefore, high frequency noise wave is emitted from the extension cable. To comply with the CE specifications, please attach the ferrite core on the extension cable as presented in the figure.

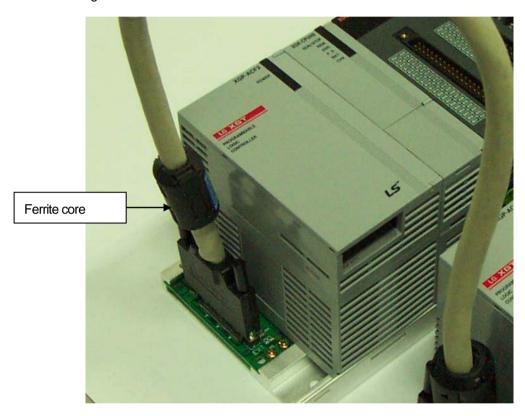

| Mode          | Manufacturer       | Remarks |
|---------------|--------------------|---------|
| CU1330D       | E Tech Electronics | -       |
| ZCAT3035-1330 | TDK                | -       |

### 2) Fixing a cable in the panel

If the extension cable of XGT series is to be installed on the metallic panel, the cable should be 1cm and more away from the panel, preventing the direct contact.

The metallic plate of panel may shield noise from electromagnetic wave while it a cable as a noise source is close to the place, it can serve as an antenna. Every fast signal cable as well as the extension cable needs proper spacing from the panel.

# 11.2 Requirements Complying with Low Voltage Direction

The low voltage direction requires a device that operates with AC50~1000V, DC 75 ~ 1500V to have proper safety. The followings summarize the cautions for installing and wiring PLC of the XGT series to comply with the low voltage directions. The description is the data based on the applicable requirements and specifications as far as we know but it does not mean that every system manufactured according to the description meets the following specifications. The method and determination to comply with the EMC directions should be finally determined by the system manufacturer self.

## 11.2.1 Specifications applicable to XGT series

XGT series follow the EN6100-1(safety of the device used in measurement/control lab).

XGT series is developed in accordance with the above specifications, even for a module operating at the rated voltage higher than AC50V/DC75V.

#### 11.2.2 Selection of XGT series PLC

#### (1) Power module

The power module of which rated input voltage is AC110/220V may have dangerous voltage(higher than 42.4V peak) inside it, so any CE mark compliance product is insulated between the primary and the secondary.

#### (2) I/O module

The I/O module of which rated voltage is AC110/220V may have dangerous voltage(higher than 42.4V peak) inside it, so any CE mark compliance product is insulated between the primary and the secondary. The I/O module lower than DC24V is not applicable to the low voltage directions.

#### (3) CPU Module, Base unit

The modules use DC5V, 3.3V circuits, so they are not applicable to the low voltage directions.

### (4) Special module, Communication module

The modules use the rated voltage less than DC 24V, so they are not applicable to the low voltage directions.

# **Appendix**

# **A.1 XGT CPU Memory Device List**

For up-to-date device list of each CPU, refer to relevant CPU user manual. The following contents are based on when this user manual is written.

## A.1.1 Device of XGK CPU

It is the memory addresses of CPU for the data send/receive.

| Device type | Range           | Size(Word) | Read/Write |
|-------------|-----------------|------------|------------|
| Р           | P0 - P2047      | 2048       | R/W        |
| M           | M0 - M2047      | 2048       | R/W        |
| K           | K0 - K2047      | 2048       | R/W        |
| F           | F0 - F1023      | 1024       | R          |
| F           | F1024 - F2047   | 1024       | R/W        |
| Т           | T0 - T2047      | 2048       | R/W        |
| С           | C0 - C2047      | 2048       | R/W        |
| U           | U00.00 - U7F.31 | 4096       | R/W        |
| Z           | Z0 - Z127       | 128        | R/W        |
| L           | L0 - L11263     | 11264      | R/W        |
| N           | N0 - N21503     | 21504      | R/W        |
| D(CPUH)     | D0 - D32767     | 32768      | R/W        |
| D(CPUS)     | D0 - D19999     | 20000      | R/W        |
| R           | R0 - R32767     | 32768      | R/W        |
| ZR          | ZR0 -ZR65535    | 65536      | R/W        |

# A.1.2 Device of XGI CPU

|        | Device type   |           | Size                   | Range                  | Reference                               |
|--------|---------------|-----------|------------------------|------------------------|-----------------------------------------|
|        | Symbolic area |           | 512K byte              | %AW0~%AW262143         | Max 256K byte can be set as retain-area |
|        | Input var     | iable(I)  | 16K byte               | %IW0.0.0 ~ %IW127.15.3 | -                                       |
|        | Output vai    | riable(Q) | 16K byte               | %QW0.0.0 ~ %QW127.15.3 | -                                       |
|        | Direct        | М         | 256K byte              | %MW0~%MW131071         | Max 128K byte can be set as retain-area |
| memory | variable      | R         | 64K byte * 2<br>blocks | %RW0~%RW32767          | 64K byte per one block                  |
|        |               | W         | 128K byte              | %WW0~%WW65535          | -                                       |
|        |               | F         | 4K byte                | %FW0~%FW2047           | System flag                             |
|        | Flag          | K         | 16K byte               | %KW0~%KW8399           | PID flag                                |
|        | variable      | L         | 22K byte               | %LW0~%LW11263          | High Speed Link flag                    |
|        |               | Ν         | 42K byte               | %NW0~%NW25087          | P2P flag                                |
|        |               | U         | 8K byte                | %UW7.15.31             | Analog refresh flag                     |

# A.1.3 Device of XGR CPU

| D      | Device type     |           | Size               | Range                  | Reference                                          |
|--------|-----------------|-----------|--------------------|------------------------|----------------------------------------------------|
|        | Input var       | iable(I)  | 16KB               | %IW0.0.0 ~ %IW127.15.3 | -                                                  |
|        | Output var      | riable(Q) | 16KB               | %QW0.0.0 ~ %QW127.15.3 | -                                                  |
|        | Autom<br>variab |           | 512KB              | %AW0~%AW262143         | Max 256K byte can be set as retain-area            |
|        | Direct          | М         | 256KB              | %MW0~%MW131071         | Max 128K byte can be set as retain-area            |
|        | variable        | R         | 64KB * 2<br>blocks | %RW0~%RW32767          | 64K byte per one block                             |
| Memory |                 | W         | 128KB              | %WW0~%WW65535          | Same with R area                                   |
|        |                 | F         | 4KB                | %FW0~%FW2047           | System flag                                        |
|        |                 | K         | 18KB               | %KW0~%KW8399           | PID area (PID 256 loop)                            |
|        | Flag            | L         | 22KB               | %LW0~%LW11263          | HS link flag, P2P flag                             |
|        | variable        | N         | 42KB               | %NW0~%NW25087          | P2P parameter (XG5000 setting)                     |
|        |                 | U         | 32KB               | %UW31.15.31            | Analog refresh area (31 base, 16 slot, 32 channel) |

## A.2 Terminology

A.2 explains it for the general term of the FEnet I/F module. If you want more detailed contents, Please perform reference of an Ethernet specialized book.

#### 1. IEEE 802.3

IEEE 802.3 specifies standards for CSMA/CD based Ethernet. Exactly it is a LAN based on CSMA/CD (Carrier Sense Multiple Access with Collision Detection) Ethernet designed by IEEE 802.3 group, which is classified into detailed projects as specified below;

- A) IEEE P802.3 10G Base T study Group
- B) IEEE P802.3ah Ethernet in the First Mile Task Force
- C) IEEE P802.3ak 10G Base-CX4 Task Force
- \* Ethernet and IEEE 802.3 are standardized at RFC894 and RFC1042 so each should process another frame.

#### 2. ARP (Address Resolution Protocol)

Protocol to search for MAC address by means of correspondent IP address on the Ethernet LAN

#### 3. Bridge

A device used to connect two networks so to be operated as one network. Bridge is used not only to connect two different types of networks but also to divide one big network into two small networks in order to increase the performance

#### 4. Client

A user of the network service, or a computer or program (mainly the one requesting services) using other computer's resource.

#### 5. CSMA/CD(Carrier Sense Multiple Access with Collision Detection)

Each client checks if there is any sign prior to transmission of data to the network (Carrier Sense) and then sends its data when the network is empty. At this time, all the clients have the equal right to send (Multiple Access). If two or more clients send data, collision may occur. The client who detects the collision tries to send again in a specific time.

#### 6. DNS (Domain Name System)

A method used to convert alphabetic Domain Name on the Internet to its identical Internet number (namely, IP address)

### 7. Dot Address

Shows IP address of '100.100.100.100', where each figure is displayed in decimal with 1 byte occupied respectively for 4 bytes in total.

#### 8. E-mail Address

The address of the user with login account for the specific machine connected via the Internet. Usually user's ID @ domain name (machine name) is assigned. In other words, it will be like hjjee@microsoft.com, where @ is called as 'at' displayed with shift+2 pressed on the keyboard. The letters at the back of @ are for the domain name of specific company (school, institute,..) connected with the Internet, and the letters in front of @ are for the user ID registered in the machine. The last letters of the domain name are for the highest level. USA generally uses the following abbreviation as specified below, and Korea uses .kr to stand for Korea. .com : usually for companies) / .edu : usually for educational organizations such as universities. / .ac(academy) is mostly used in Korea / .gov : for governmental organizations. For example, nasa.gov is for NASA (government) / .mil : military related sites. For example, af.mil is for USA air force (military)/ .org : private organizations / .au : Australia / .uk : the United Kingdom / .ca : Canada / .kr : Korea / .jp : Japan / .fr : France / .tw : Taiwan, etc.

#### 9. Ethernet

A representative LAN connection system (IEEE 802.3) developed by Xerox, Intel and DEC of America which can send about 10Mbps and use the packet of 1.5kB. Since Ethernet can allow various types of computers to be connected as one via the network, it has been called a pronoun of LAN as a universal standard with various products available, not limited to some specific companies.

#### 10. FTP (File Transfer Protocol)

An application program used to transfer files between computers among application programs providing TCP/IP protocol. If an account is allowed to the computer to log in, fast log in the computer is available wherever the computer is so to copy files.

#### 11. Gateway

Software/Hardware used to translate for two different protocols to work together, which is equivalent to the gateway necessary to exchange information with the different system.

## 12. Header

Part of the packet including self-station Number, correspondent station Number and error checking area.

#### 13. HTML

Hypertext Markup Language, standard language of WWW. In other words, it is a language system to prepare Hypertext documents. The document made of HTML can be viewed through the web browser

#### 14. HTTP

Hypertext Transfer Protocol, standard protocol of WWW. It is a protocol supporting the hypermedia system.

#### 15. ICMP (Internet Control Message Protocol)

An extended protocol of IP address used to create error messages and test packets to control the Internet.

## 16. IP (Internet Protocol)

Protocol of network layers for the Internet

#### 17. IP Address

Address of respective computers on the Internet made of figures binary of 32 bits (4 bytes) to distinguish the applicable machine on the Internet. Classified into 2 sections, network distinguishing address and host distinguishing address. The network address and the host address is respectively divided into class A, B and C based on the bits allotted. IP address since it shall be unique all over the world, shall be decided not optionally but as assigned by NIC(Network Information Center) of the applicable district when joining the Internet. In Korea, KRNIC(Korea Network Information Center) is in charge of this work. Ex.) 165.244.149.190

#### 18. ISO (International Organization for Standardization)

A subsidiary organization of UN, establishing and managing the international standards.

#### 19. LAN (Local Area Network)

Called also as local area communication network or district information communication network, which allows lots of computers to exchange data with each other as connected though communication cable within a limited area such as in an office or a building

### 20. MAC (Medium Access Control)

A method used to decide which device should use the network during given time on the broadcast network

#### 21. Node

Each computer connected with the network is called Node

## 22. Packet

A package of data which is the basic unit used to send through the network. Usually the package is made of several tens or hundreds of bytes with the header attached in front to which its destination and other necessary information are added

## 23. PORT number

Used to classify the applications on TCP/UDP.

Ex.) 21/tcp: Telet

### 24. PPP (Point-to-Point Protocol)

Phone communication protocol which allows packet transmission in connecting with the Internet. In other words, normal phone cable and modem can be used for the computer to connect through TCP/IP with this most general Internet protocol.

Similar to SLIP, however with modern communication protocol factors such as error detection and data compression, it demonstrates more excellent performance than SLIP.

#### 25. Protocol

Contains regulations related with mutual information transmission method between computers connected with each other through the network. The protocol may specify detailed interface between machines in Low level (for example, which bit/byte should go out through the line) or high level of message exchange regulations as files are transferred through the Internet.

#### 26. Router

A device used to transfer the data packet between the networks. It sends the data packet to its final destination, waits if the network is congested, or decides which LAN is good to connect to at the LAN junction. Namely, it is a special computer/software used to control the two or more networks connected.

#### 27. Server

The side which passively responds to the client's request and shares its resources.

#### 28. TCP (Transmission Control Protocol)

A transport layer protocol for the Internet

- Data Tx/Rx through connection
- Multiplexing
- Transmission reliable
- Emergent data transmission supported

### 29. TCP/IP (Transmission Control Protocol/Internet Protocol)

Transmission protocol used for communication among different kinds of computers, which makes the communication available between general PC and medium host, IBM PC and MAC, and medium or large-sized different types of computer. It is also used as a general term for information transmission protocol between computer networks including FTP, Telnet, SMTP, etc. TCP divides data into packets to send through IP and the packets sent will be united back together through TCP.

### 30) Telnet

It means remote login via Internet. To login to remote host via TELNET, account of that host is necessary. But for some hosts providing public service, you can connect without account

#### 31) Token Ring

As short-distance network using Token to connect to network having physical ring structure, one of the Node connection methods at network. If node sending data gets Token, then node gets right to send message packet. Realistically structured examples are IEEE 802.5, ProNet-1080 and FDDI. Terms called Token is used as IEEE 802.5

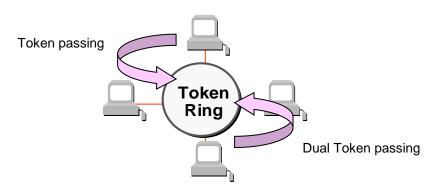

## 32) UDP(User Datagram Protocol)

A transport layer protocol for the Internet

- High speed communication because of communication without connection
- Multiplexing
- Lower reliability than TCP in transmission (Tough data doesn't arrive, it doesn't send data again)

## 33) Auto-Negotiation

Auto-negotiation is the process that Ethernet device changes information for the performance such as speed, mode (duplex)

- 1. The reason discovery that connection was refused.
- 2. Decide the performance that the network equipment has.
- 3. Change connection speed.

## 34) FDDI(Fiber Distributed Data Interface)

Based on optical cable, provides 100Mbps, Shared Media Network as Dual Ring method, Token Passing is done in two-way.

Max 200Km distance for entire network, Max 2Km between Nodes, Max 500 nodes. Generally, this used as Backbone Network.

## 35) Reset

This function is used to initialize the communication module with errors Use XG5000 to select [Online] -> [Reset/clear] -> [PLC reset] PLC is reset if do PLC reset.

# A.3 List of Flags

# A.3.1 List of Special Relays (F)

| Device 1 | Device 2 | Туре  | Variable       | Function                         | Description                                      |
|----------|----------|-------|----------------|----------------------------------|--------------------------------------------------|
| F0000    | -        | DWORD | _SYS_STATE     | Mode & Status                    | PLC mode & run status displayed.                 |
| _        | F00000   | BIT   | _RUN           | RUN                              | RUN status.                                      |
| _        | F00001   | BIT   | _STOP          | STOP                             | STOP status.                                     |
| _        | F00002   | BIT   | _ERROR         | ERROR                            | ERROR status.                                    |
| _        | F00003   | BIT   | _DEBUG         | DEBUG                            | DEBUG status.                                    |
| _        | F00004   | BIT   | _LOCAL_CON     | Local control                    | Local control mode.                              |
| _        | F00005   | BIT   | _MODBUS_CON    | Modbus mode                      | Modbus control mode.                             |
| _        | F00006   | BIT   | _REMOTE_CON    | Remote mode                      | Remote control mode.                             |
| _        | F00008   | BIT   | _RUN_EDIT_ST   | Modification during run          | Program being downloaded during run.             |
| _        | F00009   | BIT   | _RUN_EDIT_CHK  | Modification during run          | Modification in progress during run.             |
| _        | F0000A   | BIT   | _RUN_EDIT_DONE | Modification complete during run | Modification complete during run.                |
| -        | F0000B   | BIT   | _RUN_EDIT_END  | Modification complete during run | Modification complete during run.                |
| -        | F0000C   | BIT   | _CMOD_KEY      | Run Mode                         | Run Mode changed by key.                         |
| -        | F0000D   | BIT   | _CMOD_LPADT    | Run Mode                         | Run Mode changed by local PADT.                  |
| -        | F0000E   | BIT   | _CMOD_RPADT    | Run Mode                         | Run Mode changed by remote PADT.                 |
| -        | F0000F   | BIT   | _CMOD_RLINK    | Run Mode                         | Run Mode changed by remote communication module. |
| -        | F00010   | BIT   | _FORCE_IN      | Compulsory input                 | Compulsory input status.                         |
| -        | F00011   | BIT   | _FORCE_OUT     | Compulsory output                | Compulsory output status.                        |
| -        | F00012   | BIT   | _SKIP_ON       | I/O SKIP                         | I/O SKIP being executed.                         |
| -        | F00013   | BIT   | _EMASK_ON      | Error mask                       | Error mask being executed.                       |
| -        | F00014   | BIT   | _MON_ON        | Monitor                          | Monitor being executed.                          |
| -        | F00015   | BIT   | _USTOP_ON      | STOP                             | Stopped by STOP function                         |
| -        | F00016   | BIT   | _ESTOP_ON      | ESTOP                            | Stopped by ESTOP function.                       |
| -        | F00017   | BIT   | _CONPILE_MODE  | Compiling                        | Compile being performed.                         |
| -        | F00018   | BIT   | _INIT_RUN      | Initializing                     | Initialization task being performed.             |
| -        | F0001C   | BIT   | _PB1           | Program code 1                   | Program code 1 selected.                         |
| -        | F0001D   | BIT   | _PB2           | Program code 2                   | Program code 2 selected.                         |

| Device 1 | Device 2 | Туре  | Variable           | Function                       | Description                                            |
|----------|----------|-------|--------------------|--------------------------------|--------------------------------------------------------|
| -        | F0001E   | BIT   | _CB1               | Compile code 1                 | Compile code 1 selected.                               |
| -        | F0001F   | BIT   | _CB2               | Compile code 2                 | Compile code 2 selected.                               |
| F0002    | -        | DWORD | _CNF_ER            | System error                   | Serious error in system reported.                      |
| -        | F00020   | BIT   | _CPU_ER            | CPU error                      | CPU configuration error found.                         |
| -        | F00021   | BIT   | _IO_TYER           | Module type error              | Module type not identical.                             |
| -        | F00022   | BIT   | _IO_DEER           | Module installation error      | Module displaced.                                      |
| -        | F00023   | BIT   | _FUSE_ER           | Fuse error                     | Fuse blown.                                            |
| -        | F00024   | BIT   | _IO_RWER           | Module I/O error               | Module I/O error found.                                |
| ı        | F00025   | BIT   | _IP_IFER           | Module interface error         | Error found in Special/communication module interface. |
| 1        | F00026   | BIT   | _ANNUM_ER          | External equipment Error       | Serious error detected in external equipment.          |
| ı        | F00028   | BIT   | _BPRM_ER           | Basic parameter                | Basic parameter abnormal.                              |
| 1        | F00029   | BIT   | _IOPRM_ER          | IO parameter                   | IO configuration parameter abnormal.                   |
| -        | F0002A   | BIT   | _SPPRM_ER          | Special module parameter       | Special module parameter abnormal.                     |
| -        | F0002B   | BIT   | _CPPRM_ER          | Communication module parameter | Communication module parameter abnormal.               |
| -        | F0002C   | BIT   | _PGM_ER            | Program error                  | Program error found.                                   |
| -        | F0002D   | BIT   | _CODE_ER           | Code error                     | Program code error found.                              |
| -        | F0002E   | BIT   | _SWDT_ER           | System watch-dog               | System watch-dog active.                               |
| -        | F0002F   | BIT   | _BASE_POWER_<br>ER | Power error                    | Base power abnormal.                                   |
| -        | F00030   | BIT   | _WDT_ER            | Scan watch-dog                 | Scan watch-dog active.                                 |
| F0004    | -        | DWORD | _CNF_WAR           | System warning                 | Slight error in system reported.                       |
| -        | F00040   | BIT   | _RTC_ER            | RTC error                      | RTC data abnormal.                                     |
| -        | F00041   | BIT   | _DBCK_ER           | Back-up error                  | Data back-up error found.                              |
| _        | F00042   | BIT   | _HBCK_ER           | Restart error                  | Hot restart unavailable.                               |
| _        | F00043   | BIT   | _ABSD_ER           | Run error stop                 | Stopped due to abnormal run.                           |
| _        | F00044   | BIT   | _TASK_ER           | Task impact                    | Task being impacted.                                   |
| -        | F00045   | BIT   | _BAT_ER            | Battery error                  | Battery status abnormal.                               |
| -        | F00046   | BIT   | _ANNUM_WAR         | External equipment error       | Slight error detected in external equipment.           |
| -        | F00047   | BIT   | _LOG_FULL          | Memory full                    | Log memory full                                        |
| _        | F00048   | BIT   | _HS_WAR1           | HS link 1                      | HS link – parameter 1 error                            |
| -        | F00049   | BIT   | _HS_WAR2           | HS link 2                      | HS link – parameter 2 error                            |
| -        | F0004A   | BIT   | _HS_WAR3           | HS link 3                      | HS link – parameter 3 error                            |
| -        | F0004B   | BIT   | _HS_WAR4           | HS link 4                      | HS link – parameter 4 error                            |

| Device 1 | Device 2 | Туре | Variable     | Function             | Description                      |
|----------|----------|------|--------------|----------------------|----------------------------------|
| _        | F0004C   | BIT  | _HS_WAR5     | HS link 5            | HS link – parameter 5 error      |
| _        | F0004D   | BIT  | _HS_WAR6     | HS link 6            | HS link – parameter 6 error      |
| _        | F0004E   | BIT  | _HS_WAR7     | HS link 7            | HS link – parameter 7 error      |
| _        | F0004F   | BIT  | _HS_WAR8     | HS link 8            | HS link – parameter 8 error      |
| _        | F00050   | BIT  | _HS_WAR9     | HS link 9            | HS link – parameter 9 error      |
| _        | F00051   | BIT  | _HS_WAR10    | HS link 10           | HS link – parameter 10 error     |
| _        | F00052   | BIT  | _HS_WAR11    | HS link 11           | HS link - parameter11 error      |
| _        | F00053   | BIT  | _HS_WAR12    | HS link 12           | HS link - parameter12 error      |
| _        | F00054   | BIT  | _P2P_WAR1    | P2P parameter 1      | P2P - parameter1 error           |
| _        | F00055   | BIT  | _P2P_WAR2    | P2P parameter 2      | P2P – parameter2 error           |
| -        | F00056   | BIT  | _P2P_WAR3    | P2P parameter 3      | P2P – parameter3 error           |
| -        | F00057   | BIT  | _P2P_WAR4    | P2P parameter 4      | P2P – parameter4 error           |
| -        | F00058   | BIT  | _P2P_WAR5    | P2P parameter 5      | P2P – parameter5 error           |
| -        | F00059   | BIT  | _P2P_WAR6    | P2P parameter 6      | P2P – parameter6 error           |
| -        | F0005A   | BIT  | _P2P_WAR7    | P2P parameter 7      | P2P – parameter7 error           |
| -        | F0005B   | BIT  | _P2P_WAR8    | P2P parameter 8      | P2P – parameter8 error           |
| -        | F0005C   | BIT  | _CONSTANT_ER | Fixed cycle error    | Fixed cycle error                |
| F0009    | -        | WORD | _USER_F      | User contact point   | Timer available for user.        |
|          | F00090   | BIT  | _T20MS       | 20ms                 | CLOCK of 20ms cycle.             |
| _        | F00091   | BIT  | _T100MS      | 100ms                | CLOCK of 100ms cycle.            |
| _        | F00092   | BIT  | _T200MS      | 200ms                | CLOCK of 200ms cycle.            |
| _        | F00093   | BIT  | _T1S         | 1s                   | CLOCK of 1s cycle.               |
|          | F00094   | BIT  | _T2S         | 2s                   | CLOCK of 2s cycle.               |
|          | F00095   | BIT  | _T10S        | 10s                  | CLOCK of 10s cycle.              |
| _        | F00096   | BIT  | _T20S        | 20s                  | CLOCK of 20s cycle.              |
| _        | F00097   | BIT  | _T60S        | 60s                  | CLOCK of 60s cycle.              |
| _        | F00099   | BIT  | _ON          | Always ON            | Bit always ON.                   |
| _        | F0009A   | BIT  | _OFF         | Always OFF           | Bit always OFF                   |
| -        | F0009B   | BIT  | _1ON         | 1 scan ON            | Bit only ON for the first scan.  |
| -        | F0009C   | BIT  | _1OFF        | 1 scan OFF           | Bit only OFF for the first scan. |
| -        | F0009D   | BIT  | _STOG        | Reverse              | Every scan reversed.             |
| F0010    | -        | WORD | _USER_CLK    | User CLOCK           | CLOCK available to set by user.  |
| -        | F00100   | BIT  | _USR_CLK0    | Repeat specific scan | ON/OFF CLOCK 0 for specific scan |
| -        | F00101   | BIT  | _USR_CLK1    | Repeat specific scan | ON/OFF CLOCK 1 for specific scan |

| Device 1 | Device 2 | Туре | Variable      | Function                | Description                               |
|----------|----------|------|---------------|-------------------------|-------------------------------------------|
| -        | F00102   | BIT  | _USR_CLK2     | Repeat specific scan    | ON/OFF CLOCK 2 for specific scan          |
| -        | F00103   | BIT  | _USR_CLK3     | Repeat specific scan    | ON/OFF CLOCK 3 for specific scan          |
| -        | F00104   | BIT  | _USR_CLK4     | Repeat specific scan    | ON/OFF CLOCK 4 for specific scan          |
| -        | F00105   | BIT  | _USR_CLK5     | Repeat specific scan    | ON/OFF CLOCK 5 for specific scan          |
| -        | F00106   | BIT  | _USR_CLK6     | Repeat specific scan    | ON/OFF CLOCK 6 for specific scan          |
| -        | F00107   | BIT  | _USR_CLK7     | Repeat specific scan    | ON/OFF CLOCK 7 for specific scan          |
| F0011    | -        | WORD | _LOGIC_RESULT | Logic result            | Logic result displayed.                   |
| -        | F00110   | BIT  | _LER          | Calculation error       | ON for 1 scan if calculation in error.    |
| -        | F00111   | BIT  | _ZERO         | Zero flag               | ON if calculation result is 0.            |
| -        | F00112   | BIT  | _CARRY        | Carry flag              | ON if Carry found during calculation.     |
| -        | F00113   | BIT  | _ALL_OFF      | Whole output OFF        | ON if all output OFF                      |
| -        | F00115   | BIT  | _LER_LATCH    | Calculation error latch | ON kept if calculation in error.          |
| F0012    | -        | WORD | _CMP_RESULT   | Compared result         | Compared result displayed.                |
| -        | F00120   | BIT  | _LT           | LT flag                 | ON if "less than"                         |
| -        | F00121   | BIT  | _LTE          | LTE flag                | ON if "less than or equal"                |
| -        | F00122   | BIT  | _EQU          | EQU flag                | ON if "equal"                             |
| -        | F00123   | BIT  | _GT           | GT flag                 | ON if "greater than"                      |
| -        | F00124   | BIT  | _GTE          | GTE flag                | ON if "greater than or equal"             |
| -        | F00125   | BIT  | _NEQ          | NEQ flag                | ON if "not equal"                         |
| F0013    | 1        | WORD | _AC_F_CNT     | Inspected power cut     | Number of inspected power-cuts displayed. |
| F0014    | 1        | WORD | _FALS_NUM     | FALS No.                | FALS No. displayed.                       |
| F0015    | -        | WORD | _PUTGET_ERR0  | PUT/GET error 0         | Main base PUT / GET error                 |
| F0016    | I        | WORD | _PUTGET_ERR1  | PUT/GET error 1         | Added base step 1 PUT / GET error         |
| F0017    | ı        | WORD | _PUTGET_ERR2  | PUT/GET error 2         | Added base step 2 PUT / GET error         |
| F0018    | -        | WORD | _PUTGET_ERR3  | PUT/GET error 3         | Added base step 3 PUT / GET error         |
| F0019    | I        | WORD | _PUTGET_ERR4  | PUT/GET error 4         | Added base step 4 PUT / GET error         |
| F0020    | ı        | WORD | _PUTGET_ERR5  | PUT/GET error 5         | Added base step 5 PUT / GET error         |
| F0021    | -        | WORD | _PUTGET_ERR6  | PUT/GET error 6         | Added base step 6 PUT / GET error         |
| F0022    | -        | WORD | _PUTGET_ERR7  | PUT/GET error 7         | Added base step 7 PUT / GET error         |
| F0023    | -        | WORD | _PUTGET_NDR0  | PUT/GET complete 0      | Main base PUT / GET complete              |
| F0024    | -        | WORD | _PUTGET_NDR1  | PUT/GET complete 1      | Added base step 1 PUT / GET complete      |
| F0025    | -        | WORD | _PUTGET_NDR2  | PUT/GET complete 2      | Added base step 2 PUT / GET complete      |
| F0026    | -        | WORD | _PUTGET_NDR3  | PUT/GET complete 3      | Added base step 3 PUT / GET complete      |
| F0027    | -        | WORD | _PUTGET_NDR4  | PUT/GET complete 4      | Added base step 4 PUT / GET complete      |
| F0028    | -        | WORD | _PUTGET_NDR5  | PUT/GET complete 5      | Added base step 5 PUT / GET complete      |

| Device 1 | Device 2 | Туре  | Variable            | Function                  | Description                                      |
|----------|----------|-------|---------------------|---------------------------|--------------------------------------------------|
| F0029    | 1        | WORD  | _PUTGET_NDR6        | PUT/GET complete 6        | Added base step 6 PUT / GET complete             |
| F0030    | _        | WORD  | _PUTGET_NDR7        | PUT/GET complete 7        | Added base step 7 PUT / GET complete             |
| F0044    | -        | WORD  | _CPU_TYPE           | CPU type                  | Information on CPU type displayed.               |
| F0045    | -        | WORD  | _CPU_VER            | CPU version               | CPU version displayed.                           |
| F0046    | -        | DWORD | _OS_VER             | OS version                | OS version displayed.                            |
| F0048    | 1        | DWORD | _OS_DATE            | OS date                   | OS released date displayed.                      |
| F0050    | 1        | WORD  | _SCAN_MAX           | Max. scan time            | Max. scan time displayed                         |
| F0051    | -        | WORD  | _SCAN_MIN           | Min. scan time            | Min. scan time displayed                         |
| F0052    | 1        | WORD  | _SCAN_CUR           | Present scan time         | Present scan time displayed.                     |
| F0053    | -        | WORD  | _MON_YEAR           | Month / Year              | PLC's time information (Month/Year)              |
| F0054    | -        | WORD  | _TIME_DAY           | Hour / Date               | PLC's time information (Hour/Date)               |
| F0055    | -        | WORD  | _SEC_MIN            | Second / Minute           | PLC's time information (Second/Minute)           |
| F0056    | -        | WORD  | _HUND_WK            | 100 years / Day           | PLC's time information (100 years/Day)           |
| F0057    | -        | WORD  | _FPU_INFO           | FPU calculation result    | Floating decimal calculation result displayed.   |
| -        | F00570   | BIT   | _FPU_LFLAG_I        | Incorrect error latch     | Latched if in incorrect error.                   |
| -        | F00571   | BIT   | _FPU_LFLAG_U        | Underflow latch           | Latched if underflow found.                      |
| -        | F00572   | BIT   | _FPU_LFLAG_O        | Overflow latch            | Latched if overflow found.                       |
| -        | F00573   | BIT   | _FPU_LFLAG_Z        | Latch divided by 0        | Latched if divided by 0.                         |
| -        | F00574   | BIT   | _FPU_LFLAG_V        | Invalid calculation latch | Latched if invalid calculation.                  |
| -        | F0057A   | BIT   | _FPU_FLAG_I         | Incorrect error           | Reported if incorrect error found.               |
| -        | F0057B   | BIT   | _FPU_FLAG_U         | Underflow                 | Reported if underflow found.                     |
| -        | F0057C   | BIT   | _FPU_FLAG_O         | Overflow                  | Reported if overflow found.                      |
| -        | F0057D   | BIT   | _FPU_FLAG_Z         | Division by 0             | Reported if divided by 0.                        |
| -        | F0057E   | BIT   | _FPU_FLAG_V         | Invalid calculation       | Reported if calculation invalid.                 |
| -        | F0057F   | BIT   | _FPU_FLAG_E         | Irregular value input     | Reported if irregular value input.               |
| F0058    | -        | DWORD | _ERR_STEP           | Error step                | Error step saved.                                |
| F0060    | -        | DWORD | _REF_COUNT          | Refresh                   | Increased when module refresh executed.          |
| F0062    | -        | DWORD | _REF_OK_CNT         | Refresh OK                | Increased if module refresh normal               |
| F0064    | -        | DWORD | _REF_NG_CNT         | Refresh NG                | Increased if module refresh abnormal.            |
| F0066    | -        | DWORD | _REF_LIM_CNT        | Refresh LIMIT             | Increased if module refresh abnormal (TIME OUT). |
| F0068    | -        | DWORD | _REF_ERR_CNT        | Refresh ERROR             | Increased if module refresh abnormal.            |
| F0070    | -        | DWORD | _MOD_RD_ERR<br>_CNT | Module READ<br>ERROR      | Increased if module reads 1 word abnormally.     |
| F0072    | -        | DWORD | _MOD_WR_ERR<br>_CNT | Module WRITE<br>ERROR     | Increased if module writes 1 word abnormally.    |

| Device 1 | Device 2 | Туре  | Variable          | Function                    | Description                                         |
|----------|----------|-------|-------------------|-----------------------------|-----------------------------------------------------|
| F0074    | -        | DWORD | _CA_CNT           | Block service               | Increased if module's block data serviced           |
| F0076    | -        | DWORD | _CA_LIM_CNT       | Block service LIMIT         | Increased if module's block data service abnormal.  |
| F0078    | -        | DWORD | _CA_ERR_CNT       | Block service<br>ERROR      | Increased if module's block data service abnormal.  |
| F0080    | -        | DWORD | _BUF_FULL_CN<br>T | Buffer FULL                 | Increased if CPU's internal buffer is FULL.         |
| F0082    | -        | DWORD | _PUT_CNT          | PUT count                   | Increased if PUT executed.                          |
| F0084    | -        | DWORD | _GET_CNT          | GET count                   | Increased if GET executed.                          |
| F0086    | -        | DWORD | _KEY              | Present key                 | Local key's present status displayed.               |
| F0088    | -        | DWORD | _KEY_PREV         | Previous key                | Local key's previous status displayed.              |
| F0090    | -        | WORD  | _IO_TYER_N        | Discordant slot             | Slot number with discordant module type displayed.  |
| F0091    | -        | WORD  | _IO_DEER_N        | Displaced slot              | Slot number with displaced module displayed.        |
| F0092    | -        | WORD  | _FUSE_ER_N        | Fuse blown slot             | Slot number with fuse blown displayed.              |
| F0093    | -        | WORD  | _IO_RWER_N        | RW error slot               | Slot number with module Read/Write error displayed. |
| F0094    | -        | WORD  | _IP_IFER_N        | IF error slot               | Slot number with module interface error displayed.  |
| F0096    | -        | WORD  | _IO_TYER0         | Module type 0 error         | Main base module type error.                        |
| F0097    | -        | WORD  | _IO_TYER1         | Module type 1 error         | Added base step 1 module type error.                |
| F0098    | -        | WORD  | _IO_TYER2         | Module type 2 error         | Added base step 2 module type error.                |
| F0099    | -        | WORD  | _IO_TYER3         | Module type 3 error         | Added base step 3 module type error.                |
| F0100    | -        | WORD  | _IO_TYER4         | Module type 4 error         | Added base step 4 module type error.                |
| F0101    | -        | WORD  | _IO_TYER5         | Module type 5 error         | Added base step 5 module type error                 |
| F0102    | -        | WORD  | _IO_TYER6         | Module type 6 error         | Added base step 6 module type error                 |
| F0103    | -        | WORD  | _IO_TYER7         | Module type 7 error         | Added base step 7 module type error                 |
| F0104    | _        | WORD  | _IO_DEER0         | Module installation 0 error | Main base module installation error                 |
| F0105    | -        | WORD  | _IO_DEER1         | Module installation 1 error | Added base step 1 module installation error         |
| F0106    | _        | WORD  | _IO_DEER2         | Module installation 2 error | Added base step 2 module installation error         |
| F0107    | _        | WORD  | _IO_DEER3         | Module installation 3 error | Added base step 3 module installation error         |
| F0108    | -        | WORD  | _IO_DEER4         | Module installation 4 error | Added base step 4 module installation error         |
| F0109    | -        | WORD  | _IO_DEER5         | Module installation 5 error | Added base step 5 module installation error         |
| F0110    | _        | WORD  | _IO_DEER6         | Module installation 6 error | Added base step 6 module installation error         |
| F0111    | -        | WORD  | _IO_DEER7         | Module installation 7 error | Added base step 7 module installation error         |
| F0112    | -        | WORD  | _FUSE_ER0         | Fuse blown 0 error          | Main base Fuse blown error                          |
| F0113    | -        | WORD  | _FUSE_ER1         | Fuse blown 1 error          | Added base step 1 Fuse blown error                  |
| F0114    | -        | WORD  | _FUSE_ER2         | Fuse blown 2 error          | Added base step 2 Fuse blown error                  |
| F0115    | -        | WORD  | _FUSE_ER3         | Fuse blown 3 error          | Added base step 3 Fuse blown error                  |

| Device 1 | Device 2 | Туре  | Variable     | Function              | Description                               |
|----------|----------|-------|--------------|-----------------------|-------------------------------------------|
| F0116    | _        | WORD  | _FUSE_ER4    | Fuse blown 4 error    | Added base step 4 Fuse blown error        |
| F0117    | _        | WORD  | _FUSE_ER5    | Fuse blown 5 error    | Added base step 5 Fuse blown error        |
| F0118    | _        | WORD  | _FUSE_ER6    | Fuse blown 6 error    | Added base step 6 Fuse blown error        |
| F0119    | -        | WORD  | _FUSE_ER7    | Fuse blown 7 error    | Added base step 7 Fuse blown error        |
| F0120    | _        | WORD  | _IO_RWER0    | Module RW 0 error     | Main base module Read/Write error         |
| F0121    | _        | WORD  | _IO_RWER1    | Module RW 1 error     | Added base step 1 module Read/Write error |
| F0122    | _        | WORD  | _IO_RWER2    | Module RW 2 error     | Added base step 2 module Read/Write error |
| F0123    | -        | WORD  | _IO_RWER3    | Module RW 3 error     | Added base step 3 module Read/Write error |
| F0124    | -        | WORD  | _IO_RWER4    | Module RW 4 error     | Added base step 4 module Read/Write error |
| F0125    | _        | WORD  | _IO_RWER5    | Module RW 5 error     | Added base step 5 module Read/Write error |
| F0126    | -        | WORD  | _IO_RWER6    | Module RW 6 error     | Added base step 6 module Read/Write error |
| F0127    | -        | WORD  | _IO_RWER7    | Module RW 7 error     | Added base step 7 module Read/Write error |
| F0128    | _        | WORD  | _IO_IFER_0   | Module IF 0 error     | Main base module interface error          |
| F0129    | -        | WORD  | _IO_IFER_1   | Module IF 1 error     | Added base step 1 module interface error  |
| F0130    | -        | WORD  | _IO_IFER_2   | Module IF 2 error     | Added base step 2 module interface error  |
| F0131    | -        | WORD  | _IO_IFER_3   | Module IF 3 error     | Added base step 3 module interface error  |
| F0132    | _        | WORD  | _IO_IFER_4   | Module IF 4 error     | Added base step 4 module interface error  |
| F0133    | _        | WORD  | _IO_IFER_5   | Module IF 5 error     | Added base step 5 module interface error  |
| F0134    | _        | WORD  | _IO_IFER_6   | Module IF 6 error     | Added base step 6 module interface error  |
| F0135    | _        | WORD  | _IO_IFER_7   | Module IF 7 error     | Added base step 7 module interface error  |
| F0136    | -        | WORD  | _RTC_DATE    | RTC date              | RTC's present date                        |
| F0137    | -        | WORD  | _RTC_WEEK    | RTC day               | RTC's present day of the week             |
| F0138    | -        | DWORD | _RTC_TOD     | RTC time              | RTC's present time (ms unit)              |
| F0140    | -        | DWORD | _AC_FAIL_CNT | Power-cut times       | Power-cut times saved.                    |
| F0142    | -        | DWORD | _ERR_HIS_CNT | Errors found          | Number of found errors saved.             |
| F0144    | -        | DWORD | _MOD_HIS_CNT | Mode conversion times | Mode conversion times saved.              |
| F0146    | -        | DWORD | _SYS_HIS_CNT | History updated times | System's history updated times saved.     |

| Device 1 | Device 2 | Туре  | Variable            | Function                           | Description                                                 |
|----------|----------|-------|---------------------|------------------------------------|-------------------------------------------------------------|
| F0148    | _        | DWORD | _LOG_ROTATE         | Log rotate                         | Log rotate information saved.                               |
| F0150    | _        | WORD  | _BASE_INFO0         | Slot information 0                 | Main base slot information                                  |
| F0151    | _        | WORD  | _BASE_INFO1         | Slot information 1                 | Added base step 1 slot information                          |
| F0152    | _        | WORD  | _BASE_INFO2         | Slot information 2                 | Added base step 2 slot information                          |
| F0153    | _        | WORD  | _BASE_INFO3         | Slot information 3                 | Added base step 3 slot information                          |
| F0154    | 1        | WORD  | _BASE_INFO4         | Slot information 4                 | Added base step 4 slot information                          |
| F0155    | 1        | WORD  | _BASE_INFO5         | Slot information 5                 | Added base step 5 slot information                          |
| F0156    | 1        | WORD  | _BASE_INFO6         | Slot information 6                 | Added base step 6 slot information                          |
| F0157    | 1        | WORD  | _BASE_INFO7         | Slot information 7                 | Added base step 7 slot information                          |
| F0158    | 1        | WORD  | _RBANK_NUM          | Used block number                  | Presently used block number                                 |
| F0159    | -        | WORD  | _RBLOCK_STAT        | Flash status                       | Flash block status                                          |
| F0160    | -        | DWORD | _RBLOCK_RD_F<br>LAG | Flash Read                         | ON when reading Flash N block data.                         |
| F0162    | -        | DWORD | _RBLOCK_WR_<br>FLAG | Flash Write                        | ON when writing Flash N block data.                         |
| F0164    | -        | DWORD | _RBLOCK_ER_F<br>LAG | Flash error                        | Error found during Flash N block service.                   |
| F1024    | -        | WORD  | _USER_WRITE_<br>F   | Available contact                  | Contact point available in program                          |
| -        | F10240   | BIT   | _RTC_WR             | RTC RW                             | Data Write & Read in RTC                                    |
| -        | F10241   | BIT   | _SCAN_WR            | Scan WR                            | Scan value initialization                                   |
| -        | F10242   | BIT   | _CHK_ANC_ERR        | Detect external serious error      | Detection of serious error in external equipment requested. |
| -        | F10243   | BIT   | _CHK_ANC_WA<br>R    | Detect external slight error       | Detection of slight error in external equipment requested.  |
| F1025    | -        | WORD  | _USER_STAUS_<br>F   | User contact point                 | User contact point                                          |
| -        | F10250   | BIT   | _INIT_DONE          | Initialization complete            | Initialization complete displayed.                          |
| F1026    | -        | WORD  | _ANC_ERR            | External serious error information | Serious error information in external equipment displayed.  |
| F1027    | -        | WORD  | _ANC_WAR            | External slight error information  | Slight error information in external equipment displayed.   |
| F1034    | -        | WORD  | _MON_YEAR_DT        | Month / Year                       | Time information data (Month/Year)                          |
| F1035    | -        | WORD  | _TIME_DAY_DT        | Hour / Date                        | Time information data (Hour/Date)                           |
| F1036    | -        | WORD  | _SEC_MIN_DT         | Second / Minute                    | Time information data (Second/Minute)                       |
| F1037    | -        | WORD  | _HUND_WK_DT         | 100 years / Day                    | Time information data (100 years/Day)                       |

# A.3.2 List of Communication Relays (L)

1) Special register for data link

HS link No. 1 ~ 12

| N/-                     | I/ a. a                          | T            | Detail                                                                                       | Pagarintian                                                                                                    |
|-------------------------|----------------------------------|--------------|----------------------------------------------------------------------------------------------|----------------------------------------------------------------------------------------------------|
| No.                     | Keyword                          | Туре         | Detail                                                                                       | Description                                                                                                    |
| L000000                 | _HS1_RLIN<br>K                   | Bit          | HS link parameter<br>No.1's all stations<br>normally operates                                | Displays all stations normally operated as specified in HS link parameter, which will be On if  1. There is no error with all stations specified in parameter in RUN mode  2. All data block is in normal communication as specified in parameter.  3. The parameter specified in each station itself is in normal communication. Run_link will be kept On if once On until stopped by disabling link.                                                                                                  |
| L000001                 | _HS1_LTRB<br>L                   | Bit          | After _HS1RLINK is ON, displays abnormal status                                              | This flag will be On if the station specified in parameter and the data block's communication status are as described below with _HSmRLINK flag On,.  1. when the station specified in parameter is not in RUN mode,  2. when the station specified in parameter is in error,  3. when data block's communication status specified in parameter is unstable,  The link trouble will be On if one of those conditions 1,2 and 3 above occurs. And if such a condition is back to normal, it will be Off. |
| L000020<br>~<br>L00009F | _HS1_STAT<br>E[k]<br>(k=000~127) | Bit<br>Array | Displays HS link<br>parameter No.1,<br>Block No.k's<br>general status                        | Displays the general status of the communication information for the specified parameter's respective data blocks.  HS1STATE[k]=HS1MOD[k]&_HS1TRX[k]&(~_HS mERR[k])                                                                                                    |
| L000100<br>~<br>L00017F | _HS1_MOD[<br>k]<br>(k=000~127)   | Bit<br>Array | HS link parameter<br>No.1, Block No.k<br>station's Run<br>operation mode                     | Displays the operation mode of the station specified in parameter's data block k.                                                                                                    |
| L000180<br>~<br>L00025F | _HS1_TRX[<br>k]<br>(k=000~127)   | Bit<br>Array | Displays normal<br>communication<br>with HS link<br>parameter<br>No.1, Block No.k<br>station | Displays the communication status of parameter's data block k to check if normal as specified.                                                                                                    |
| L000260<br>~<br>L00033F | _HS1_ERR[<br>k]                  | Bit<br>Array | HS link parameter<br>No.1, Block No.k<br>station's Run error<br>mode                         | Displays the communication status of parameter's data block k to check for any error.                                                                                                    |
| L000340<br>~<br>L00041F | _HS1_SETB<br>LOC[K]              | Bit<br>Array | Displays HS link<br>parameter No.1,<br>Block No.k setting                                    | Displays the setting status of parameter's data block k.                                                                                                    |

[Table A.1] List of communication flags based on HS link number

| HS link No. | L area address  | Remarks                                                                                                    |
|-------------|-----------------|----------------------------------------------------------------------------------------------------|
| 2           | L000500~L00099F | Compared with HS link of 1 in [Table 1], other HS link station                                                             |
| 3           | L001000~L00149F | number's flag address will be simply calculated as follows;                                                                |
| 4           | L001500~L00199F | *Calculation formula: L area address = L000000 + 500 x (HS link                                                            |
| 5           | L002000~L00249F | No. – 1)                                                                                                    |
| 6           | L002500~L00299F |                                                                                                    |
| 7           | L003000~L00349F | In order to use HS link flag for program and monitoring, use the flag map registered in XG5000 for convenient application. |
| 8           | L003500~L00399F | map registered in AG3000 for convenient application.                                                                       |
| 9           | L004000~L00449F |                                                                                                    |
| 10          | L004500~L00499F |                                                                                                    |
| 11          | L005000~L00549F |                                                                                                    |

K as a block number is displayed through 8 words by 16 for 1 word for the information of 128 blocks from 000 to 127.

For example, block information of  $16\sim31$ ,  $32\sim47$ ,  $48\sim63$ ,  $64\sim79$ ,  $80\sim95$ ,  $96\sim111$ ,  $112\sim127$  will be displayed in L00011, L00012, L00013, L00014, L00015, L00016, L00017 from block 0 to block 15 for mode information (\_HS1MOD).

P2P parameters: 1~8, P2P block: 0~63

| No.     | Keyword            | Туре  | Detail                                                                              | Description                                                                           |
|---------|--------------------|-------|-------------------------------------------------------------------------------------|---------------------------------------------------------------------------------------|
| L006250 | _P2P1_NDR00        | Bit   | P2P parameter No.1, block<br>No.00 service is completed<br>normally                 | P2P parameter No.1, block No.0 service is completed normally                          |
| L006251 | _P2P1_ERR00        | Bit   | P2P parameter No.1, block<br>No.00 service is completed<br>abnormally               | P2P parameter No.1, block No.0 service is completed abnormally                        |
| L00626  | _P2P1_STATUS0<br>0 | Word  | Error code if P2P parameter<br>No.1, block No.00 service is<br>completed abnormally | Displays Error code if P2P parameter No.1, block No.0 service is completed abnormally |
| L00627  | _P2P1_SVCCNT0<br>0 | DWord | P2P parameter No.1, block<br>No.00 service normal<br>execution times                | Displays P2P parameter No.1, block No.0 service normal execution times                |
| L00629  | _P2P1_ERRCNT0<br>0 | DWord | P2P parameter No.1, block<br>No.00 service abnormal<br>execution times              | Displays P2P parameter No.1, block No.0 service abnormal execution times              |
| L006310 | _P2P1_NDR01        | Bit   | P2P parameter No.1, block<br>No.01 service is completed<br>normally                 | P2P parameter No.1, block No.1 service is completed normally                          |
| L006311 | _P2P1_ERR01        | Bit   | P2P parameter No.1, block<br>No.01 service is completed<br>abnormally               | P2P parameter No.1, block No.1 service is completed abnormally                        |
| L00632  | _P2P1_STATUS0<br>1 | Word  | Error code if P2P parameter<br>No.1, block No.01 service is<br>completed abnormally | Displays error code if P2P parameter No.1, block No.1 service is completed abnormally |
| L00633  | _P2P1_SVCCNT0<br>1 | DWord | P2P parameter No.1, block<br>No.01 service normal<br>execution times                | Displays P2P parameter No.1, block No.1 service normal execution times                |
| L00635  | _P2P1_ERRCNT0<br>1 | DWord | P2P parameter No.1, block<br>No.01 service abnormal<br>execution times              | Displays P2P parameter No.1, block No.1 service abnormal execution times              |

[Table 2] List of communication flags based on P2P service setting

## 2) List of link devices (N)

P2P No.: 1 ~ 8, P2P block: 0 ~ 63

| No.                   | Keyword       | Туре                | Detail                                                         | Description                                                      |
|-----------------------|---------------|---------------------|----------------------------------------------------------------|------------------------------------------------------------------|
|                       | - <b>J</b>    | 75-                 | P2P parameter No.1,                                            |                                                                  |
| N00000                | _P1B00SN      | Word                | block No.00 destination station No.                            | Saves P2P parameter No.1, block No.00 destination station number |
| N00001<br>~<br>N00004 | _P1B00RD<br>1 | Device<br>structure | P2P parameter No.1,<br>block No.00 Read<br>area device 1       | Saves P2P parameter No.1, block No.00 Read area device 1         |
| N00005                | _P1B00RS<br>1 | Word                | P2P parameter No.1,<br>block No.00 Read<br>area size 1         | Saves P2P parameter No.1, block No.00 Read area size 1           |
| N00006<br>~<br>N00009 | _P1B00RD      | Device<br>structure | P2P parameter No.1,<br>block No.00 Read<br>area device 2       | Saves P2P parameter No.1, block No.00 Read area device 2         |
| N00010                | _P1B00RS      | Word                | P2P parameter No.1,<br>block No.00 Read<br>area size 2         | Saves P2P parameter No.1, block No.00 Read area size 2           |
| N00011                | _P1B00RD      | Device<br>structure | P2P parameter No.1,<br>block No.00 Read                        | Saves P2P parameter No.1, block No.00 Read area device 3         |
| N00014<br>N00015      | _P1B00RS      | Word                | area device 3 P2P parameter No.1, block No.00 Read area size 3 | Saves P2P parameter No.1, block No.00 Read area size 3           |
| N00016<br>~<br>N00019 | _P1B00RD<br>4 | Device<br>structure | P2P parameter No.1,<br>block No.00 Read<br>area device 4       | Saves P2P parameter No.1, block No.00 Read area device           |
| N00020                | _P1B00RS<br>4 | Word                | P2P parameter No.1,<br>block No.00 Read<br>area size 4         | Saves P2P parameter No.1, block No.00 area size 4 to read saved  |
| N00021<br>~<br>N00024 | _P1B00W<br>D1 | Device<br>structure | P2P parameter No.1,<br>block No.00 Save area<br>device 1       | Saves P2P parameter No.1, block No.00 Save area device 1         |
| N00025                | _P1B00W<br>S1 | Word                | P2P parameter No.1,<br>block No.00 Save area<br>size 1         | Saves P2P parameter No.1, block No.00 Save area size 1           |
| N00026<br>~<br>N00029 | _P1B00W<br>D2 | Device<br>structure | P2P parameter No.1,<br>block No.00 Save area<br>device 2       | Saves P2P parameter No.1, block No.00 Save area device 2         |
| N00030                | _P1B00W<br>S2 | Word                | P2P parameter No.1,<br>block No.00 Save area<br>size 2         | Saves P2P parameter No.1, block No.00 Save area size 2           |
| N00031<br>~<br>N00034 | _P1B00W<br>D3 | Device<br>structure | P2P parameter No.1,<br>block No.00 Save area<br>device 3       | Saves P2P parameter No.1, block No.00 Save area device 3         |
| N00035                | _P1B00W<br>S3 | Word                | P2P parameter No.1,<br>block No.00 Save area<br>size 3         | Saves P2P parameter No.1, block No.00 Save area size 3           |

| No.                   | Keyword       | Туре                | Detail                                                        | Description                                                      |
|-----------------------|---------------|---------------------|---------------------------------------------------------------|------------------------------------------------------------------|
| N00036<br>~<br>N00039 | _P1B00W<br>D4 | Device<br>structure | P2P parameter No.1,<br>block No.00 Save area<br>device 4      | Saves P2P parameter No.1, block No.00 Save area device 4         |
| N00040                | _P1B00W<br>S4 | Word                | P2P parameter No.1,<br>block No.00 Save area<br>size 4        | Saves P2P parameter No.1, block No.00 Save area size 4           |
| N00041                | _P1B01SN      | Word                | P2P parameter No.1,<br>block No.01<br>destination station No. | Saves P2P parameter No.1, block No.01 destination station number |
| N00042<br>~<br>N00045 | _P1B01RD<br>1 | Device<br>structure | P2P parameter No.1,<br>block No.01 Read<br>area device 1      | Saves P2P parameter No.1, block No.01 Read area device 1         |
| N00046                | _P1B01RS<br>1 | Word                | P2P parameter No.1,<br>block No.01 Read<br>area size 1        | Saves P2P parameter No.1, block No.01 Read area size 1           |
| N00047<br>~<br>N00050 | _P1B01RD      | Device<br>structure | P2P parameter No.1,<br>block No.01 Read<br>area device 2      | Saves P2P parameter No.1, block No.01 Read area device 1         |
| N00051                | _P1B01R<br>S2 | Word                | P2P parameter No.1,<br>block No.01 Read<br>area size 2        | Saves P2P parameter No.1, block No.01 Read area size 2           |
| N00052<br>~<br>N00055 | _P1B01R<br>D3 | Device<br>structure | P2P parameter No.1,<br>block No.01 Read<br>area device 3      | Saves P2P parameter No.1, block No.01 Read area device 3         |
| N00056                | _P1B01R<br>S3 | Word                | P2P parameter No.1,<br>block No.01 Read<br>area size 3        | Saves P2P parameter No.1, block No.01 Read area size 3           |
| N00057<br>~<br>N00060 | _P1B01R<br>D4 | Device<br>structure | P2P parameter No.1,<br>block No.01 Read<br>area device 4      | Saves P2P parameter No.1, block No.01 Read area device 4         |
| N00061                | _P1B01R<br>S4 | Word                | P2P parameter No.1,<br>block No.01 Read<br>area size 4        | Saves P2P parameter No.1, block No.01 Read area size 4           |
| N00062<br>~<br>N00065 | _P1B01W<br>D1 | Device<br>structure | P2P parameter No.1,<br>block No.01 Save area<br>device 1      | Saves P2P parameter No.1, block No.01 Save area device 1         |
| N00066                | _P1B01W<br>S1 | Word                | P2P parameter No.1,<br>block No.01 saved<br>area size 1       | P2P parameter No.1, block No.01 saved area size 1 saved          |
| N00067<br>~<br>N00070 | _P1B01W<br>D2 | Device<br>structure | P2P parameter No.1,<br>block No.01 saved<br>area device 2     | P2P parameter No.1, block No.01 saved area device 2 saved        |
| N00071                | _P1B01W<br>S2 | Word                | P2P parameter No.1,<br>block No.01 saved<br>area size 2       | P2P parameter No.1, block No.01 saved area size 2 saved          |
| N00072<br>~<br>N00075 | _P1B01W<br>D3 | Device<br>structure | P2P parameter No.1,<br>block No.01 saved<br>area device 3     | P2P parameter No.1, block No.01 saved area device 3 saved        |

| No.                   | Keyword       | Туре                | Detail                                                    | Description                                               |
|-----------------------|---------------|---------------------|-----------------------------------------------------------|-----------------------------------------------------------|
| N00076                | _P1B01W<br>S3 | Word                | P2P parameter No.1,<br>block No.01 saved<br>area size 3   | P2P parameter No.1, block No.01 saved area size 3 saved   |
| N00077<br>~<br>N00080 | _P1B01W<br>D4 | Device<br>structure | P2P parameter No.1,<br>block No.01 saved<br>area device 4 | P2P parameter No.1, block No.01 saved area device 4 saved |
| N00081                | _P1B01W<br>S4 | Word                | P2P parameter No.1,<br>block No.01 saved<br>area size 4   | P2P parameter No.1, block No.01 saved area size 4 saved   |

## Notes

- 1) If P2P parameters are to be specified with XG5000 used for N area, the setting will be performed automatically. And its modification during Run is also available by P2P dedicated command.
- 2) Since the addresses of N area available are classified according to P2P parameter setting No. and block index No., the area not used for P2P service can be used as an internal device.

# A.4 ASCII Code Table

American National Standard Code for Information Interchange

| AS  |     | nai Stano | AS  |     |       |     | CII | .,,   | AS  | CII | .,,   |
|-----|-----|-----------|-----|-----|-------|-----|-----|-------|-----|-----|-------|
| Hex | Dec | Value     | Hex | Dec | Value | Hex | Dec | Value | Hex | Dec | Value |
| 00  | 000 | NULL      | 40  | 064 | @     | 80  | 128 | €     | C0  | 192 | À     |
| 01  | 001 | SOH       | 41  | 065 | Α     | 81  | 129 |       | C1  | 193 | Á     |
| 02  | 002 | STX       | 42  | 066 | В     | 82  | 130 | ,     | C2  | 194 | Â     |
| 03  | 003 | ETX       | 43  | 067 | С     | 83  | 131 | f     | C3  | 195 | Ã     |
| 04  | 004 | EQT       | 44  | 068 | D     | 84  | 132 | ,,    | C4  | 196 | Ä     |
| 05  | 005 | ENQ       | 45  | 069 | E     | 85  | 133 |       | C5  | 197 | Å     |
| 06  | 006 | ACK       | 46  | 070 | F     | 86  | 134 | †     | C6  | 198 | Æ     |
| 07  | 007 | BEL       | 47  | 071 | G     | 87  | 135 | ‡     | C7  | 199 | Ç     |
| 08  | 800 | BS        | 48  | 072 | Н     | 88  | 136 | ^     | C8  | 200 | È     |
| 09  | 009 | HT        | 49  | 073 | ı     | 89  | 137 | %     | C9  | 201 | É     |
| 0A  | 010 | LF        | 4A  | 074 | J     | 8A  | 138 | Š     | CA  | 202 | Ê     |
| 0B  | 011 | VT        | 4B  | 075 | K     | 8B  | 139 | (     | СВ  | 203 | Ë     |
| 0C  | 012 | FF        | 4C  | 076 | L     | 8C  | 140 | Œ     | CC  | 204 | ì     |
| 0D  | 013 | CR        | 4D  | 077 | М     | 8D  | 141 |       | CD  | 205 | ĺ     |
| 0E  | 014 | SO        | 4E  | 078 | N     | 8E  | 142 | Ž     | CE  | 206 | Î     |
| 0F  | 015 | SI        | 4F  | 079 | 0     | 8F  | 143 |       | CF  | 207 | Ϊ     |
| 10  | 016 | DLE       | 50  | 080 | Р     | 90  | 144 |       | D0  | 208 | Ð     |
| 11  | 017 | DC1       | 51  | 081 | Q     | 91  | 145 | í     | D1  | 209 | Ñ     |
| 12  | 018 | DC2       | 52  | 082 | R     | 92  | 146 | ,     | D2  | 210 | Ò     |
| 13  | 019 | DC3       | 53  | 083 | S     | 93  | 147 | "     | D3  | 211 | Ó     |
| 14  | 020 | DC4       | 54  | 084 | Т     | 94  | 148 | ,,    | D4  | 212 | Ô     |
| 15  | 021 | NAK       | 55  | 085 | U     | 95  | 149 | •     | D5  | 213 | Õ     |
| 16  | 022 | SYN       | 56  | 086 | V     | 96  | 150 | _     | D6  | 214 | Ö     |
| 17  | 023 | ETB       | 57  | 087 | W     | 97  | 151 | _     | D7  | 215 | ×     |
| 18  | 024 | CAN       | 58  | 088 | Х     | 98  | 152 | ~     | D8  | 216 | Ø     |
| 19  | 025 | EM        | 59  | 089 | Υ     | 99  | 153 | ТМ    | D9  | 217 | Ù     |
| 1A  | 026 | SUB       | 5A  | 090 | Z     | 9A  | 154 | š     | DA  | 218 | Ú     |
| 1B  | 027 | ESC       | 5B  | 091 | [     | 9B  | 155 | >     | DB  | 219 | Û     |

| AS  | CII |         | AS  | SCII |       | AS  | CII |       | AS  | CII |       |
|-----|-----|---------|-----|------|-------|-----|-----|-------|-----|-----|-------|
| Hex | Dec | Value   | Hex | Dec  | Value | Hex | Dec | Value | Hex | Dec | Value |
| 1C  | 028 | FS      | 5C  | 092  | \     | 9C  | 156 | œ     | DC  | 220 | Ü     |
| 1D  | 029 | GS      | 5D  | 093  | ]     | 9D  | 157 |       | DD  | 221 | Ý     |
| 1E  | 030 | RS      | 5E  | 094  | ۸     | 9E  | 158 | ž     | DE  | 222 | Þ     |
| 1F  | 031 | US      | 5F  | 095  |       | 9F  | 159 | Ÿ     | DF  | 223 | ß     |
| 20  | 032 | (space) | 60  | 096  | `     | A0  | 160 |       | E0  | 224 | à     |
| 21  | 033 | !       | 61  | 097  | а     | A1  | 161 | i     | E1  | 225 | á     |
| 22  | 034 | "       | 62  | 098  | b     | A2  | 162 | ¢     | E2  | 226 | â     |
| 23  | 035 | #       | 63  | 099  | С     | А3  | 163 | £     | E3  | 227 | ã     |
| 24  | 036 | \$      | 64  | 100  | d     | A4  | 164 | ¤     | E4  | 228 | ä     |
| 25  | 037 | %       | 65  | 101  | е     | A5  | 165 | ¥     | E5  | 229 | å     |
| 26  | 038 | &       | 66  | 102  | f     | A6  | 166 | -     | E9  | 230 | æ     |
| 27  | 039 | 1       | 67  | 103  | g     | A7  | 167 | §     | EA  | 231 | ç     |
| 28  | 040 | (       | 68  | 104  | h     | A8  | 168 |       | EB  | 232 | è     |
| 29  | 041 | )       | 69  | 105  | i     | A9  | 169 | ©     | EC  | 233 | é     |
| 2A  | 042 | *       | 6A  | 106  | j     | AA  | 170 | а     | ED  | 234 | ê     |
| 2B  | 043 | +       | 6B  | 107  | k     | AB  | 171 | «     | EE  | 235 | ë     |
| 2C  | 044 | `       | 6C  | 108  | I     | AC  | 172 | ٦     | EF  | 236 | ì     |
| 2D  | 045 | -       | 6D  | 109  | m     | AD  | 173 |       | F0  | 237 | í     |
| 2E  | 046 |         | 6E  | 110  | n     | AE  | 174 | ®     | F1  | 238 | î     |
| 2F  | 047 | /       | 6F  | 111  | 0     | AF  | 175 | -     | F2  | 239 | ï     |
| 30  | 048 | 0       | 70  | 112  | р     | В0  | 176 | 0     | F3  | 240 | ð     |
| 31  | 049 | 1       | 71  | 113  | q     | B1  | 177 | ±     | F4  | 241 | ñ     |
| 32  | 050 | 2       | 72  | 114  | r     | B2  | 178 | 2     | F5  | 242 | ò     |
| 33  | 051 | 3       | 73  | 115  | S     | В3  | 179 | 3     | F6  | 243 | ó     |
| 34  | 052 | 4       | 74  | 116  | t     | B4  | 180 | ,     | F7  | 244 | ô     |
| 35  | 053 | 5       | 75  | 117  | u     | B5  | 181 | μ     | F8  | 245 | õ     |
| 36  | 054 | 6       | 76  | 118  | V     | В6  | 182 | ¶     | F9  | 246 | ö     |
| 37  | 055 | 7       | 77  | 119  | W     | В7  | 183 |       | FA  | 247 | ÷     |
| 38  | 056 | 8       | 78  | 120  | х     | B8  | 184 |       | FB  | 248 | Ø     |
| 39  | 057 | 9       | 79  | 121  | у     | В9  | 185 | 1     | FC  | 249 | ù     |
| 3A  | 058 | :       | 7A  | 122  | Z     | ВА  | 186 | 0     | FD  | 250 | ú     |

| AS  | CII | ASCII |     |     | AS    | CII |     | ASCII |     | [ . , . |       |
|-----|-----|-------|-----|-----|-------|-----|-----|-------|-----|---------|-------|
| Hex | Dec | Value | Hex | Dec | Value | Hex | Dec | Value | Hex | Dec     | Value |
| 3B  | 059 |       | 7B  | 123 | {     | BB  | 187 | »     | FE  | 251     | û     |
| 3C  | 060 | <     | 7C  | 124 |       | ВС  | 188 | 1/2   | FF  | 252     | ü     |
| 3D  | 061 | =     | 7D  | 125 | }     | BD  | 189 | 3/4   | EF  | 253     | ý     |
| 3E  | 062 | >     | 7E  | 126 | ~     | BE  | 190 | ڹ     | EF  | 254     | þ     |
| 3F  | 063 | ?     | 7F  | 127 |       | BF  | 191 | À     | EF  | 255     | ÿ     |

# A.5 Comparison Table of Ethernet Technology

|          | Technology              | Speed<br>(Mbps) | Transmission<br>Media | Max. Distance                      |
|----------|-------------------------|-----------------|-----------------------|------------------------------------|
|          | Token Ring              | 4,16            | UTP                   | 100m                               |
|          | 10BASE-T                | 10              | UTP                   | 100m                               |
|          | 10BASE-F(Multi Mode)    | 10              | Optical Cable         | Max. 2km                           |
| Ethernet | 10BASE-F(Single Mode)   | 10              | Optical Cable         | Max.2.5km                          |
|          | 10BASE-5                | 10              | Coaxial Cable         | 500m                               |
|          | 10BASE-2                | 10              | Coaxial Cable         | 185m                               |
|          | 100BASE-T4              | 100             | UTP                   | 100m                               |
| Fast     | 100BASE-TX              | 100             | UTP                   | 100m                               |
| Ethernet | 100BASE-FX(Multi Mode)  | 100             | Optical Cable         | 412m(Half Duplex) 2km(Full Duplex) |
|          | 100BASE-FX(Single Mode) | 100             | Optical Cable         | 20km                               |
|          | 1000BASE-T              | 1000            | UTP                   | 100m                               |
| Gigabit  | 100BASE-FX(Single Mode) | 1000            | Optical Cable         | 3km                                |
| Ethernet | 100BASE-FX(Multi Mode)  | 1000            | Optical Cable         | 500m                               |
|          | 100BASE-T               | 1000            | Coaxial Cable         | 25m                                |
|          | 100VG-AnyLAN            | 100             | UTP                   | -                                  |
|          | ATM                     | 155-622         | UTP, Optical Cable    | -                                  |
|          | FDDI(Single Mode)       | 100             | Optical Cable         | 40-60km                            |
|          | FDDI(Multi-Mode)        | 100             | Optical Cable         | 2km                                |

# **A.6 External Dimensions**

XGL-EFMT/EFMF, XGL-EH5T is equal design. Please refer to a lower picture for the dimension.

Unit: mm

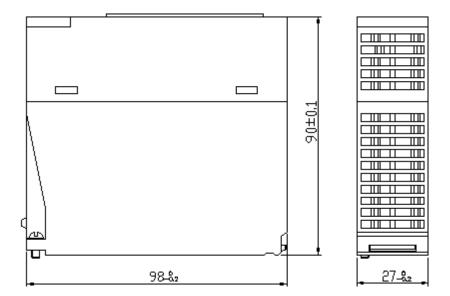

## Warranty

#### 1. Terms of warranty

LSIS provides an 18-month warranty starting from the date of production.

#### 2. Range of warranty

For problems within the terms of the warranty, LSIS will replace the entire PLC or repair the defective parts free of charge except for the following cases.

- (1) Problems caused by improper conditions, environment or treatment.
- (2) Problems caused by external devices.
- (3) Problems caused by the user remodeling or repairing the PLC.
- (4) Problems caused by improper use of the product.
- (5) Problems caused by circumstances where the expectations exceed that of the science and technology level when LSIS produced the product.
- (6) Problems caused by natural disaster.
- 3. This warranty is limited to the PLC itself only. It is not valid for the system which the PLC is attached to.

# **Environmental Policy**

LSIS Co., Ltd supports and observes the environmental policy as below.

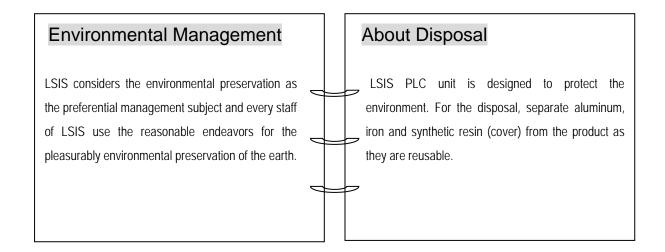

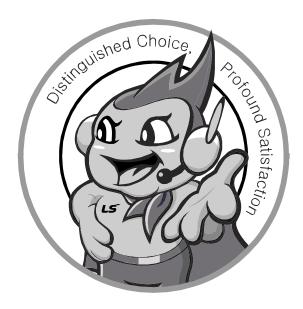

LSIS values every single customers.

Quality and service come first at LSIS.

Always at your service, standing for our customers.

http://www.lsis.com

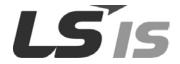

#### 10310000634

#### ■ HEAD OFFICE

LS Tower, 127, LS-ro, Dongan-gu, Anyang-si, Gyeonggi-Do, 431-848, Korea Tel : (82-2)2034-4870/Fax : 82-2-2034-4648 E-mail : cshwang@lsis.biz

#### ■ LSIS Tokyo Office \_ Tokyo, Japan

Address: 16FL. Higashi-Kan. Akasaka Twin Tower 17-22, Akasaka.Monato-ku Tokyo 107-8470. Japan

Tel: 81-3-3582-9128/Fax: 81-3-3582-2667 e-mail: jschuna@lsis.biz

#### ■ LSIS (ME) FZE \_ Dubai, U.A.E.

Address: Jafza View Tower Lob 19, Room 205 Along Sheikh Zayed Road Jebel Aali Free Zone Dubai, United Arab Emirates

Tel: 971-4-886-5360/Fax: 971-4-886-5361 e-mail: jungyongl@lsis.biz

### ■ LSIS Shanghai Office \_ Shanghai, China

Address: Room E-G. 12FL Hiamin Empire Plaza. No.726. West. Yan'an Road Shanghai 200050. P.R. China e-mail: <u>liyong@lsis.com.cn</u> Tel: 86-21-5237-9977(609)/Fax: 89-21-5237-7189

#### ■ LSIS Beijing Office \_ Beijing, China

Address: B-Tower 17FL. Beijing Global Trade Center B/D. No. 36.
East BeisanHuan-Road. DongCheng-District. Beijing 100013. P.R. China
Tel: 86-10-5825-6027(666)/Fax: 86-10-5825-6028 e-mail: xunmi@lsis.com.cn

#### $\blacksquare$ LSIS Guangzhou Office $\_$ Guangzhou, China

Address: Room 1403.14FL. New Poly Tower. 2 Zhongshan Liu Road.Guangzhou.P.R China

Tel: 86-20-8328-6754/Fax: 86-20-8326-6287 e-mail: chenxs@lsis.com.cn

#### $\blacksquare$ LSIS Chengdu Office $\_$ Chengdu, China

Address: 12FL. Guodong Buiding. No.52 Jindun Road Chengdu.610041. P.R. China

Tel: 86-28-8612-9151(9226)/Fax: 86-28-8612-9236 e-mail: comysb@lsis.biz

#### ■ LSIS Qingdao Office \_ Qingdao, China

Address: YinHe Bldg. 402 Room No. 2P Shandong Road, Qingdao-City,Shandong-province 266071, P.R. China

 $\textbf{Tel}: 86\text{-}532\text{-}8501\text{-}6068/Fax}: 86\text{-}532\text{-}8501\text{-}6057 \ \textbf{e-mail}: \\ \underline{\textbf{wangzy@lsis.com.cn}}$ 

#### ■ LSIS Europe B.V. , Netherlands

Address: 1st. Floor, Tupolevlaan 48, 1119NZ, Schiphol-Rijk, The Netherlands Tel: +31 (0)20 654 1420/Fax: +31 (0)20 654 1429 e-mail: junshickp@lsis.biz

### $\blacksquare$ Wuxi LSIS Co., Ltd $\_$ Wuxi, China

Address: 102-A. National High & New Tech Industrial Development Area. Wuxi. Jiangsu. 214028. P.R. China

Tel: 86-510-8534-6666/Fax: 86-510-8534-4078 e-mail: <u>caidx@lsis.com.cn</u>

### ■ Dalian LSIS Co., Ltd. \_ Dalian, China

Address: No. 15. Liaohexi 3-Road. Economic and Technical Development zone. Dalian 116600. China

Tel: 86-411-273-7777/Fax: 86-411-8730-7560 e-mail: cuibx@lsis.com.cn